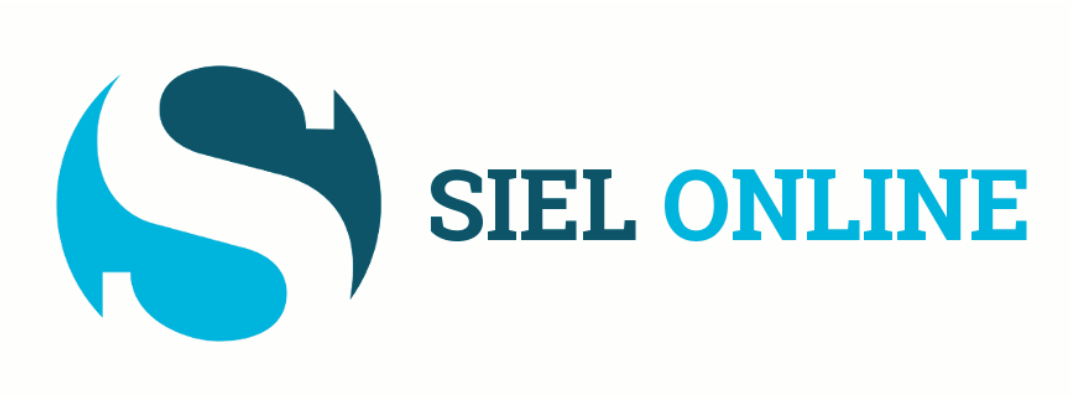

# *presenteert:*

# **Aangifte Inkomstenbelasting 2022**

*voor ondernemers*

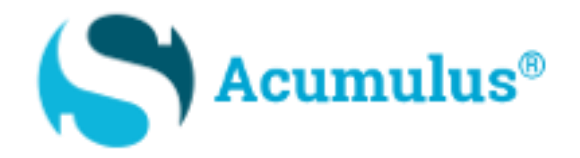

# Presentatie en syllabus aangifte inkomstenbelasting 2022 voor ondernemers

*in samenwerking met:*

**Annalies Janssens** *van Countforyou*

[www.countforyou.nl](https://www.countforyou.nl/)

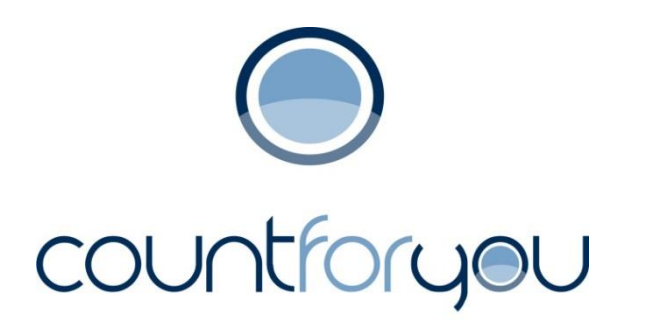

# **WELKOM**

# **Heeft u uw administratie in Acumulus klaar?**

(begin pas met het invullen van de ondernemingsgegevens als dit klaar en gecontroleerd is!)

# **Kijk eventueel naar bijlage A: onze checklist 2022 voor tips en aanwijzingen!**

# Houdt u onderstaande gegevens bij de hand

- Jaarrekening 2022 uit Acumulus (zie voorbeeld: bijlage B)
- Schermafdruk van de Balans-specificatie 2022 (zie voorbeeld: extra bijlage aan syllabus, pag. 30)
- Jaarrekening en IB-aangifte vorig boekjaar (= 2021)
- Fiscale jaaroverzichten bankrekeningen 2022
- DigID-codes
- BSN-nummer van uw eventuele (fiscaal) partner en/of huisgenoot

# We gaan beginnen:

# Log in via [www.belastingdienst.nl](http://www.belastingdienst.nl/) Kies voor Inloggen, selecteer Mijn Belastingdienst

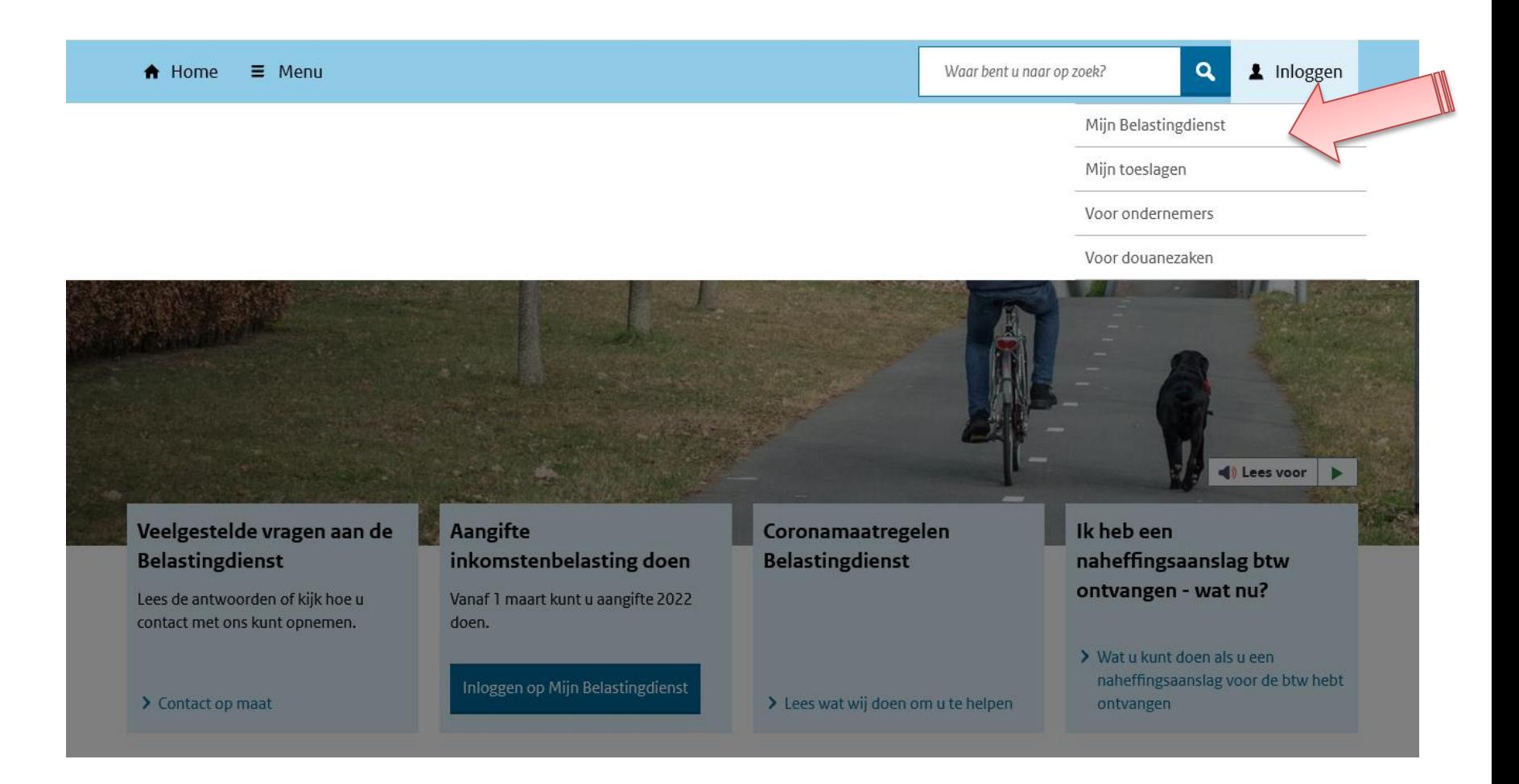

# Ga naar Mijn Belastingdienst > klik op inloggen

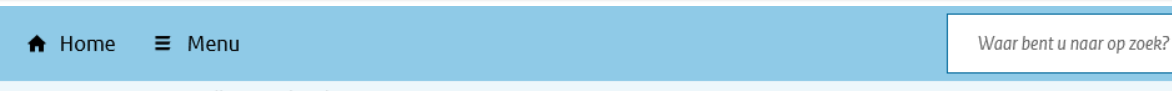

Home > Inloggen op Mijn Belastingdienst

ь  $\blacklozenge$ ) Lees voor

### Inloggen op Mijn Belastingdienst

1 Inloggen op Mijn Belastingdienst

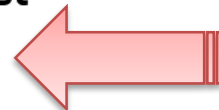

 $\alpha$ 

1 Inloggen

#### Let op!

U kunt bij de Belastingdienst alleen nog inloggen met de DigiD app of met een sms-controle. Download de DigiD app of activeer de sms-controle in Mijn DigiD. Lees op digid.nl hoe u de sms-controle activeert.

#### Wat kan ik met **Mijn Belastingdienst?**

Mijn Belastingdienst is uw persoonlijke pagina bij de Belastingdienst. In Mijn Belastingdienst ziet u welke gegevens bij ons bekend zijn. En u kunt er uw belastingzaken regelen. Zo kunt u aangifte inkomstenbelasting doen en uw rekeningnummer doorgeven of wijzigen.

#### Btw-zaken regelen?

Dat doet u in Mijn Belastingdienst Zakelijk.

#### Toeslagen regelen?

Dat doet u in Mijn Toeslagen.

> Lees meer over wat u allemaal wel en niet kunt regelen in Mijn Belastingdienst

Voor meer informatie over hoe u kunt inloggen kijkt u op Hulp bij inloggen en machtigen.

Lees wat u kunt doen als u problemen hebt met inloggen of gebruik van Mijn Belastingdienst.

# Klik op Inloggen met DigiD > vul uw DigiD-codes in

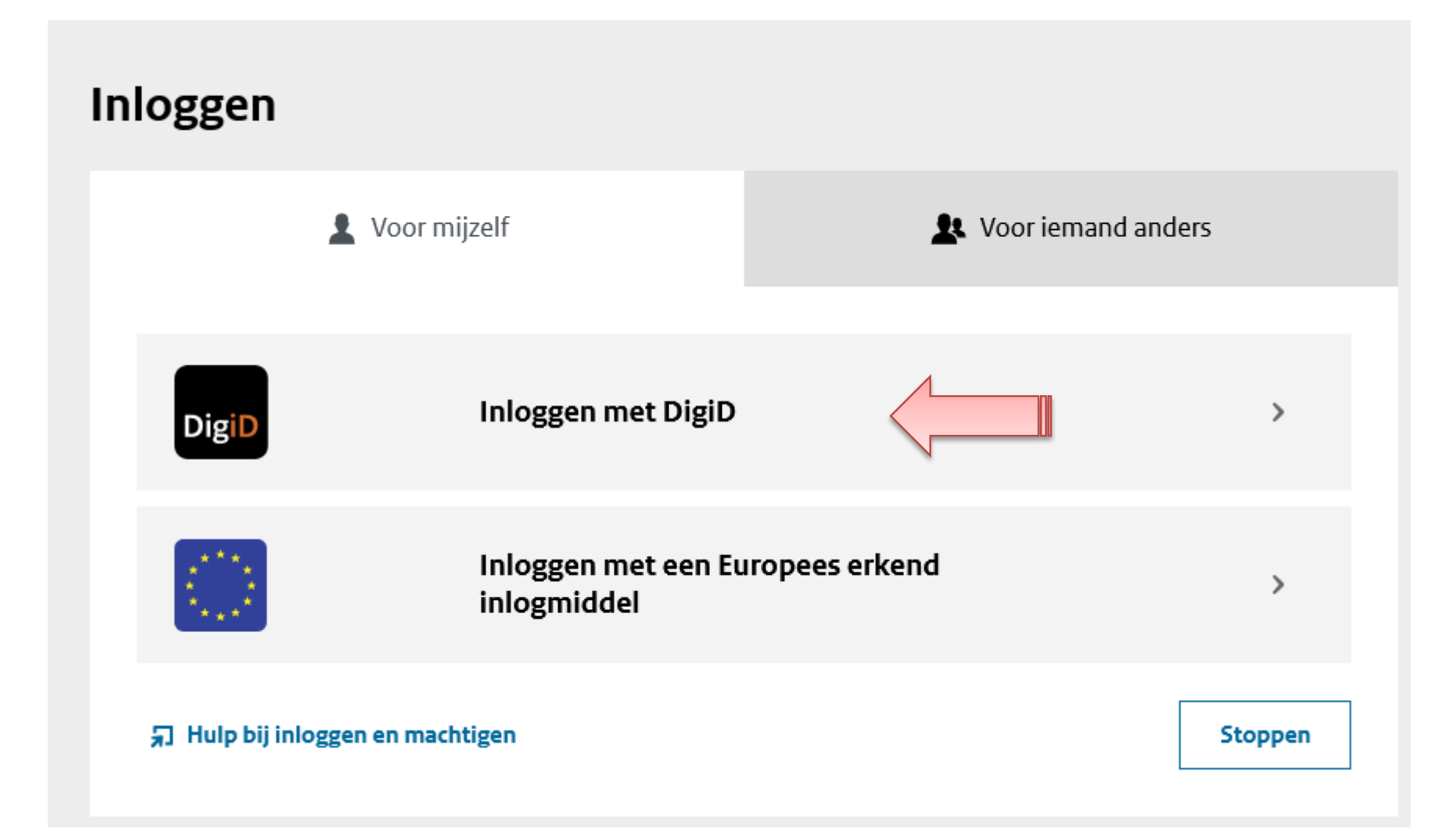

Na het invoeren en bevestigen van uw DigiD-codes komt u bij onderstaand scherm. Controleer of het uw naam is die hier vermeld staat. Klik op Inkomstenbelasting.

### Actielijst

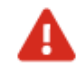

# **Inkomstenbelasting 2022**

U moet aangifte inkomstenbelasting 2022 doen voor 1 mei 2023.

### Belastingzaken

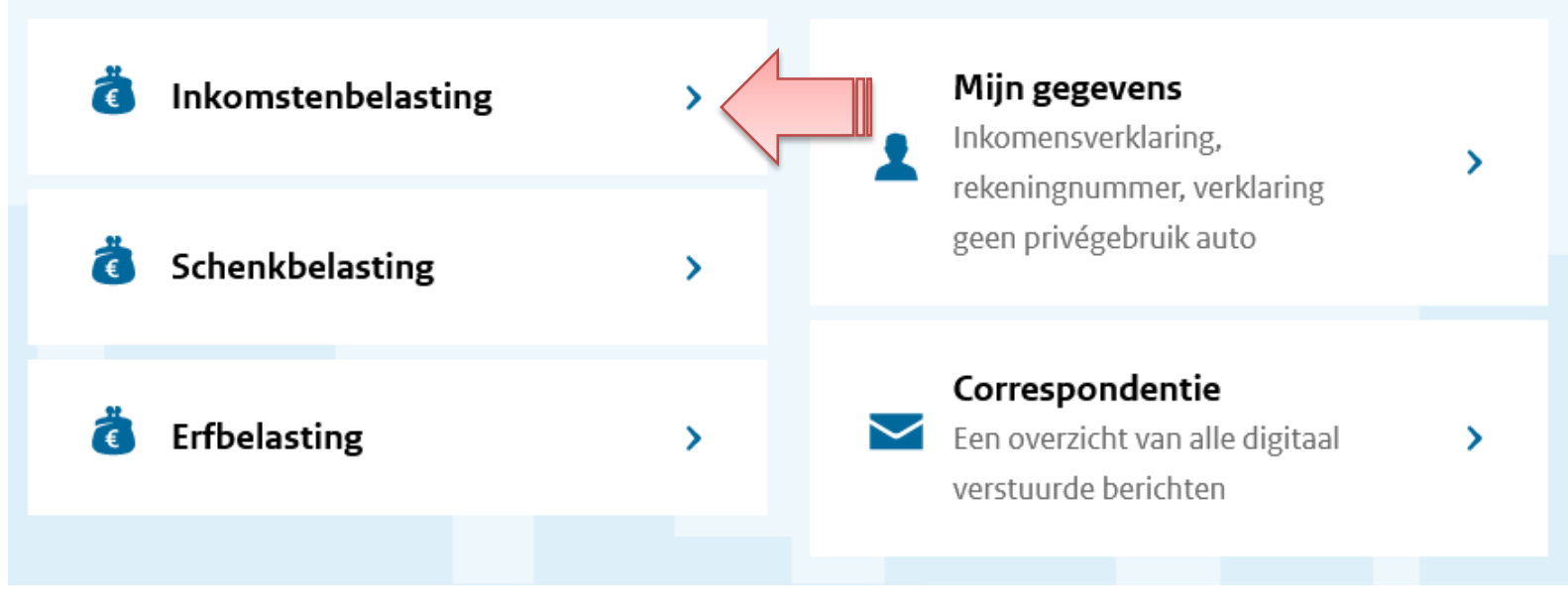

Ga naar **Belastingjaar 2022** en kies voor  $(Of \$ 

**Starten** 

# **Inkomstenbelasting**

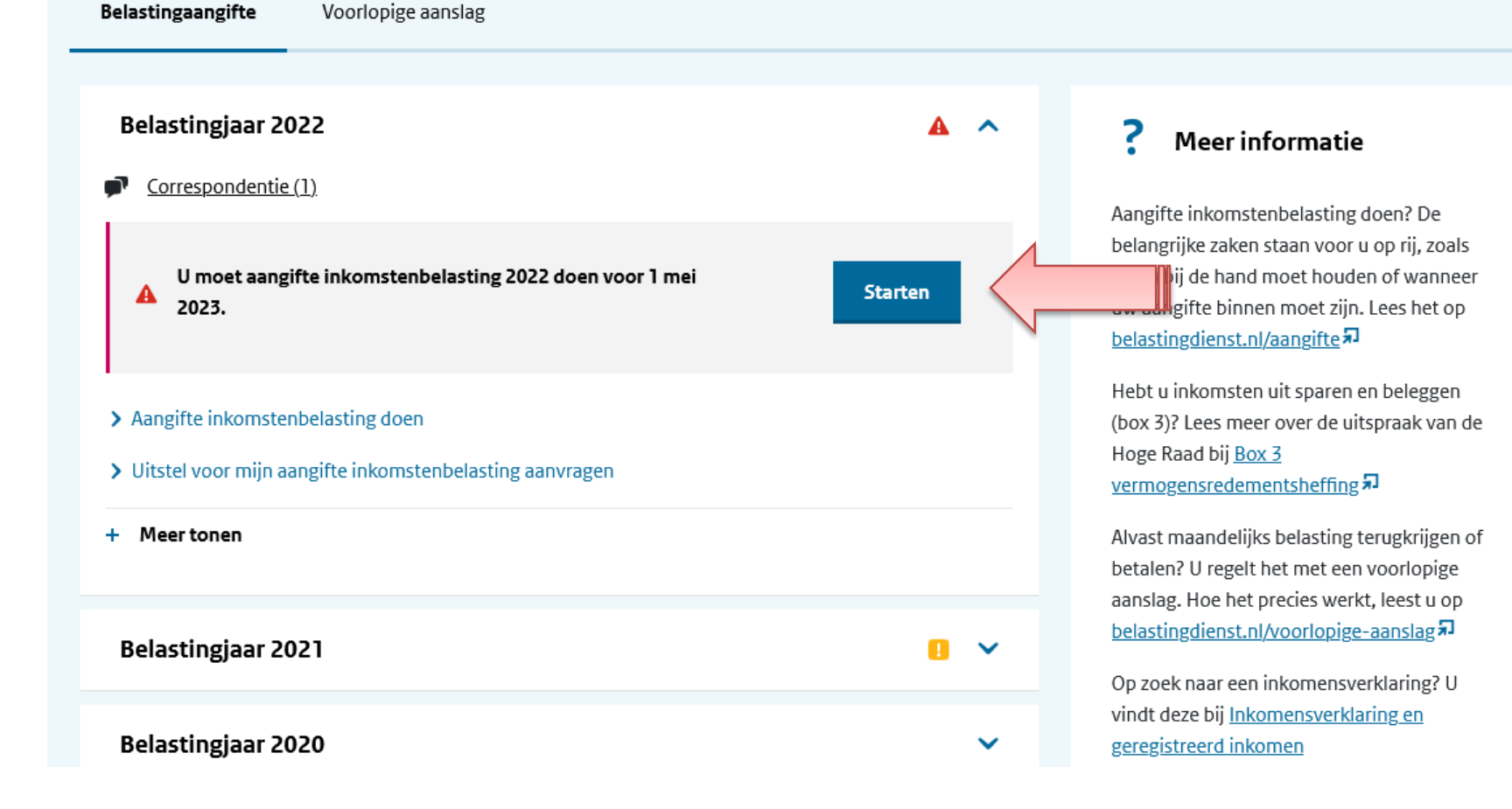

# U bent aangekomen bij de Aangifte inkomstenbelasting 2022.

Onze tip: kies tijdens het invoeren regelmatig voor Opslaan.

#### Aangifte inkomstenbelasting 2022

Introductie

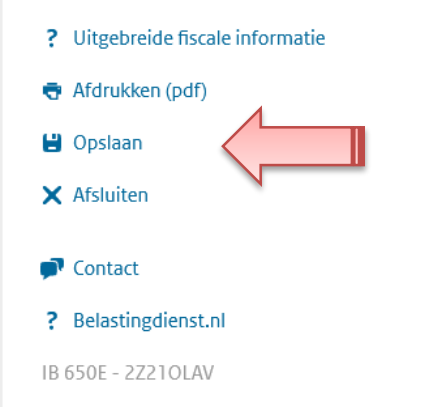

#### Introductie

Met dit formulier doet u aangifte van uw inkomstenbelasting 2022, of wijzigt u deze. U gebruikt dit formulier als u heel 2022 in Nederland woonde.

#### Controleer uw gegevens

Veel gegevens hebben wij alvast voor u ingevuld. Kloppen deze niet? Pas dan uw gegevens aan.

#### Hulp nodig?

- · Kijk op belastingdienst.nl/aangifte (opent nieuw venster).
- · Of neem contact met ons op. Wij helpen u graag verder.

#### Toegankelijkheid

Instellingen aanpassen aan schermleesprogramma П

√ Volgende

Introductie

#### Persoonlijke gegevens van A Cumulus

Vooraf ingevulde gegevens

Persoonlijke gegevens kinderen

Onderneming

Inkomsten

Woningen en andere onroerende zaken

 $\triangleright$  Bankrekeningen en andere bezittingen

Hypotheken en andere schulden

- $\vee$  Uitgaven
- $\blacktriangleright$  Aanvullende vragen
- $\vee$  Overzicht belasting en premies

Naar verzenden

### Persoonlijke gegevens

**A Cumulus** 

V

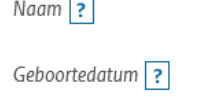

Burgerservicenummer ?

Telefoonnummer ?

Nummer belastingconsulent ?

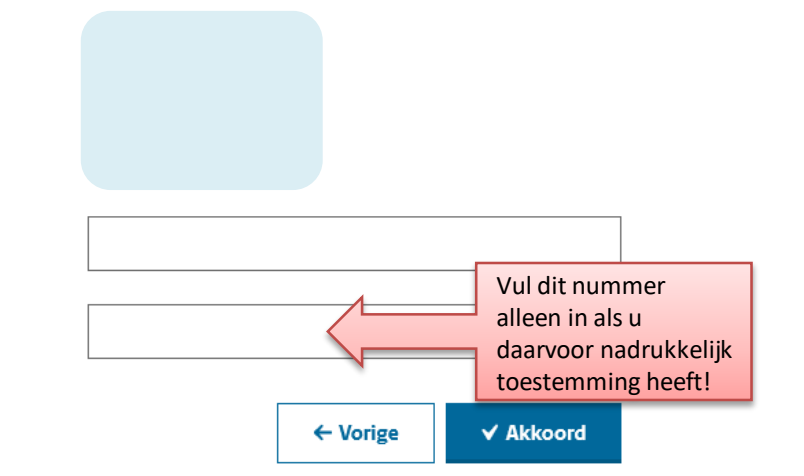

We gaan beginnen  $\odot$ 

Klik op Akkoord

Introductie Persoonlijke gegevens van A Cumulus Partner Vooraf ingevulde gegevens Persoonlijke gegevens kinderen Onderneming Inkomsten Woningen en andere onroerende zaken  $\blacktriangleright$  Bankrekeningen en andere bezittingen Hypotheken en andere schulden  $\vee$  Uitgaven ← Aanvullende vragen  $\vee$  Overzicht belasting en premies Naar verzenden

#### **Partner**

V ✔

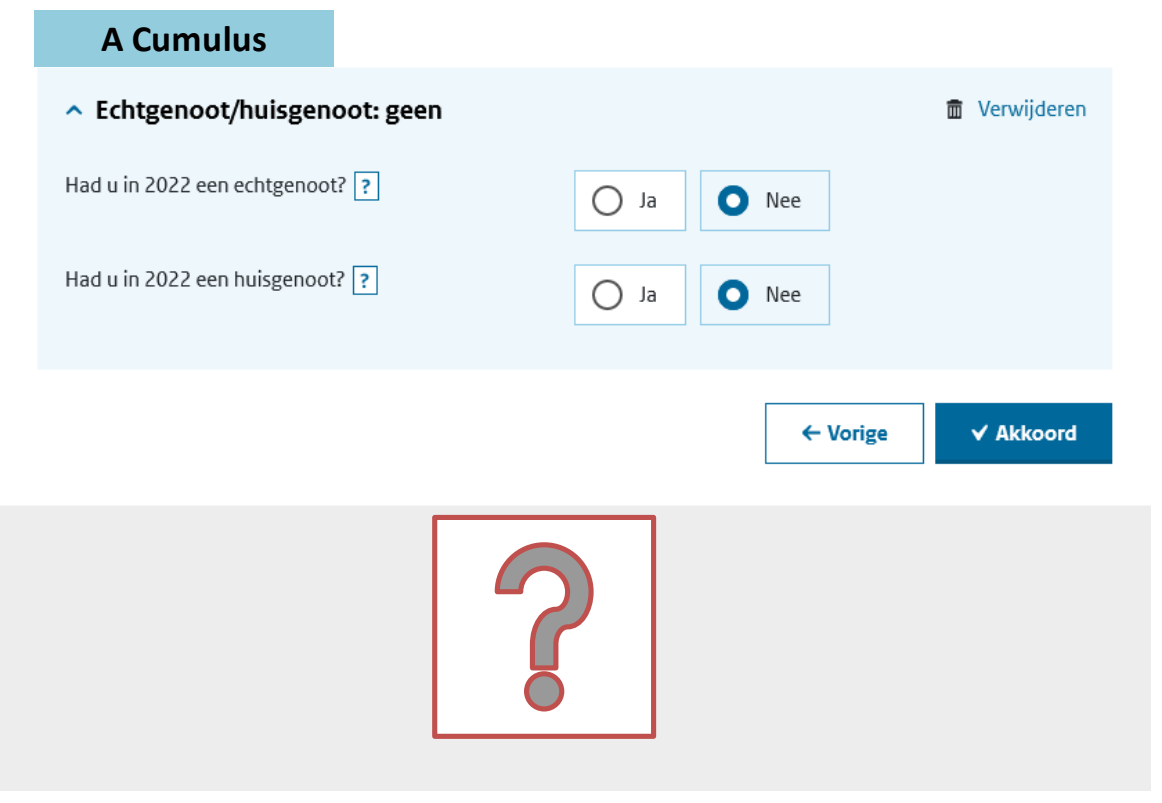

# Lees goed de toelichtingen via de vraagtekens om te zien wat hier ingevuld moet worden

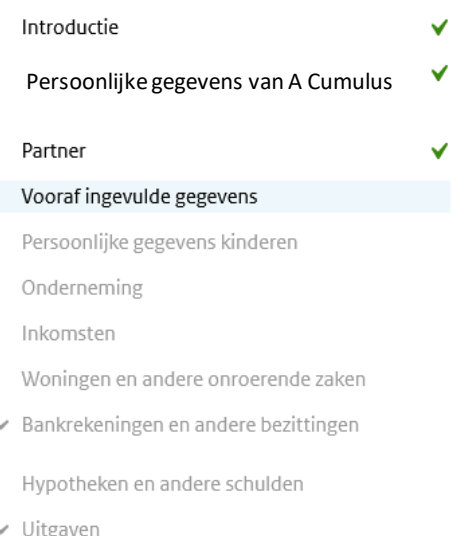

- ← Aanvullende vragen
- $\vee$  Overzicht belasting en premies

Naar verzenden

### Vooraf ingevulde gegevens

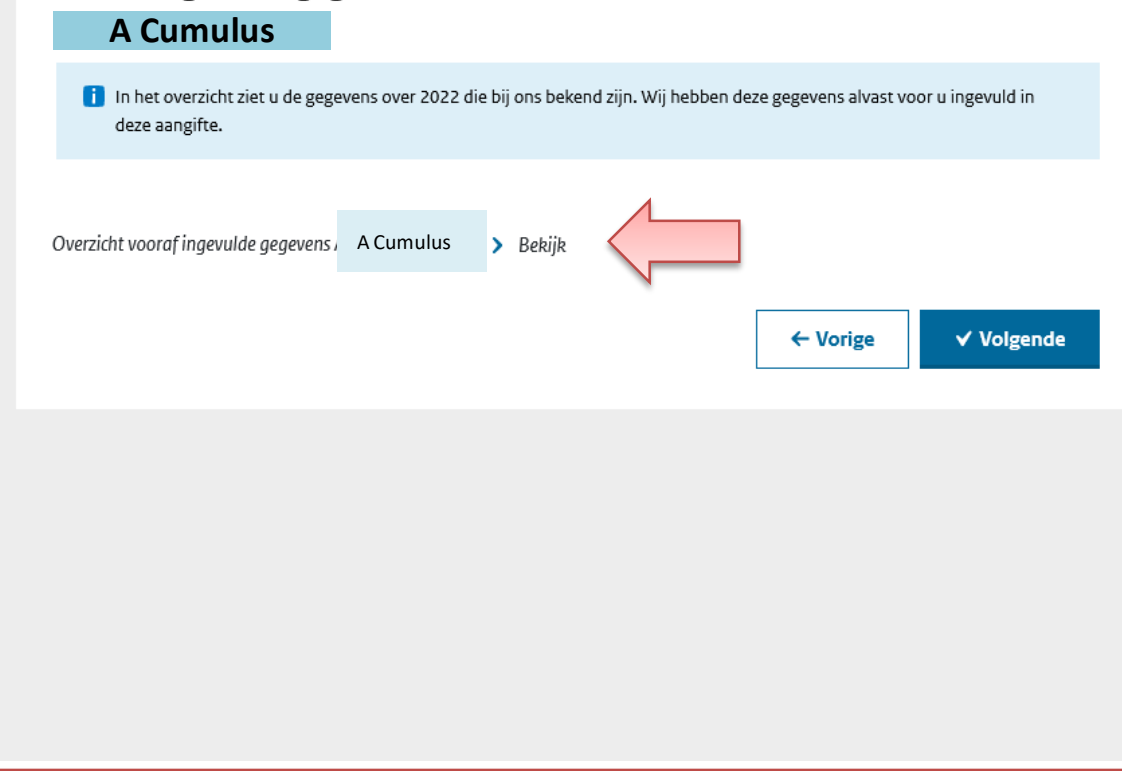

Klik op > Bekijk en print het overzicht van vooraf ingevulde gegevens (of sla het op als PDF) om het later in het aangifteprogramma gemakkelijk te kunnen raadplegen.

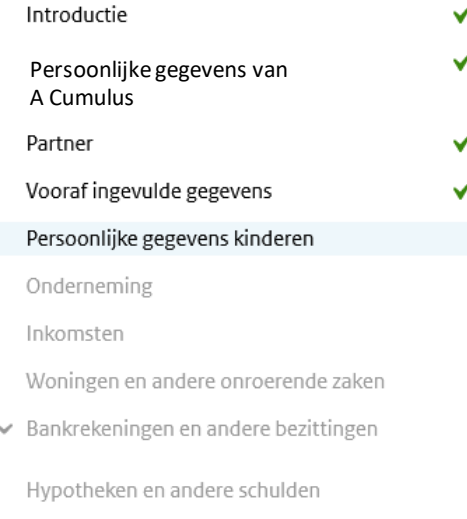

- $\vee$  Uitgaven
- $\vee$  Aanvullende vragen
- $\vee$  Overzicht belasting en premies

Naar verzenden

### Persoonlijke gegevens

#### Kinderen geboren na 2003

Had u in 2022 een uit- of thuiswonend kind dat geboren is na 2003? | ? |

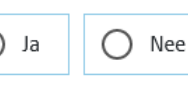

×

Met 'kind' bedoelen we ook pleegkind en adoptiekind.

#### Pleegkind

Voor de belasting is een pleegkind een kind van een ander dat door u werd opgevoed en onderhouden. Dat betekent dat u voor minimaal € 446 per kwartaal in 2022 bijdroeg in de kosten van levensonderhoud.

#### Let op!

Kreeg u een pleegvergoeding? Kies dan 'Nee'. Wij beschouwen het kind voor de inkomstenbelasting dan niet als pleegkind.

√ Akkoord ← Vorige

In de regel weet de belasting dienst dit al en staan de gegevens van kinderen hier al ingevuld.

Zo niet: kies dan wat in uw situatie van toepassing is.

Als u kiest voor Ja dan vult u vervolgens de naam, geboortedatum en BSN-nummer van uw kind(eren) in.

In de presentatie en syllabus gaan we niet verder in op deze particuliere gegevens.

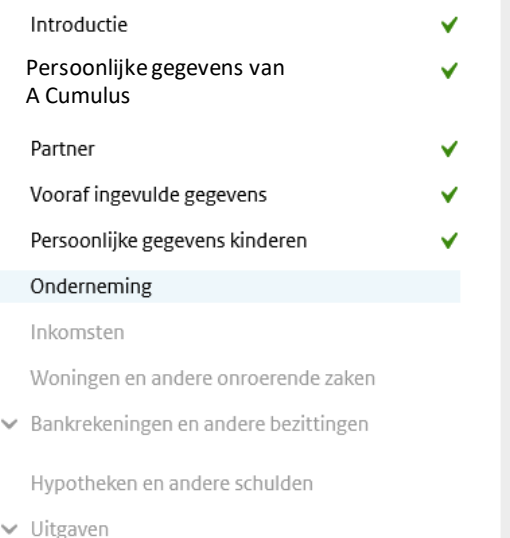

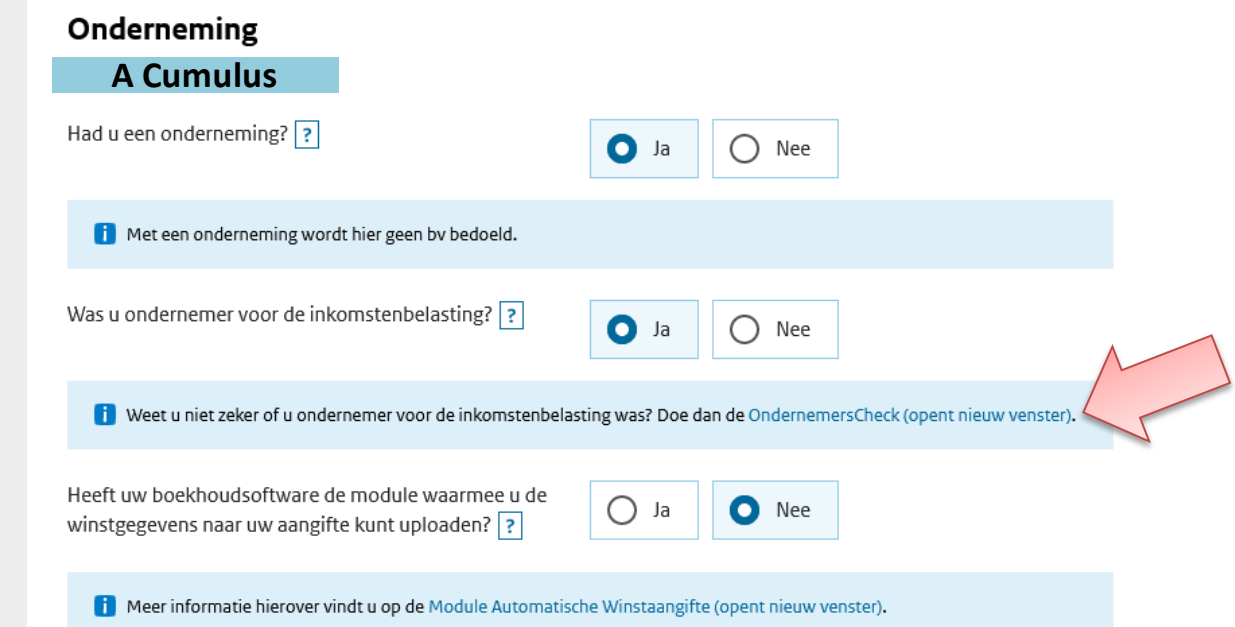

Bij twijfel of u ondernemer voor de inkomstenbelasting bent: doe de [Ondernemerscheck](https://www.belastingdienst.nl/wps/wcm/connect/nl/ondernemers/content/hulpmiddel-checken-of-ik-ondernemer-ben-voor-de-inkomstenbelasting) (er opent een nieuw tabblad als u hier op klikt). **>>> De uitkomst is vaak veel te streng waardoor u misschien ten onrechte denk niet als ondernemer aangemerkt te worden; kijk hier dus kritisch naar!**

*In deze presentatie en de syllabus gaan we uit van een aangifte als ondernemer voor de inkomstenbelasting* 

Let op: als u eerst het particuliere deel zoals hypotheekrente e.d. wilt invullen, dan kiest u hier voor **Nee** en gaat u later weer terug naar dit scherm om dan alsnog **Ja** te kiezen en de ondernemingsgegevens in te vullen.

1. In ons testaccount is sprake van een Eenmanszaak. Voor VOF: zie volgend scherm

2. als ondernemingsvermogen niet gelijk is, zal begin - en eindbalans ingevuld moeten worden (ook bij start onderneming en voorheen ROW)

3. Let op: wanneer u meerdere ondernemingen heeft (u bent bijvoorbeeld ook vennoot in een VOF naast uw eenmanszaak) dan kiest u hier voor **Ja**. In principe heeft u dan meerdere accounts in Acumulus. Voor elke onderneming vult u in deze aangifte de gegevens in.

Wanneer u de gegevens van meerdere ondernemingen in 1 Acumulus -account heeft staan, moet de balans handmatig gesplitst worden naar de verschillende ondernemingen.

De verlies - en winstrekening kan per kostenplaats worden getoond.

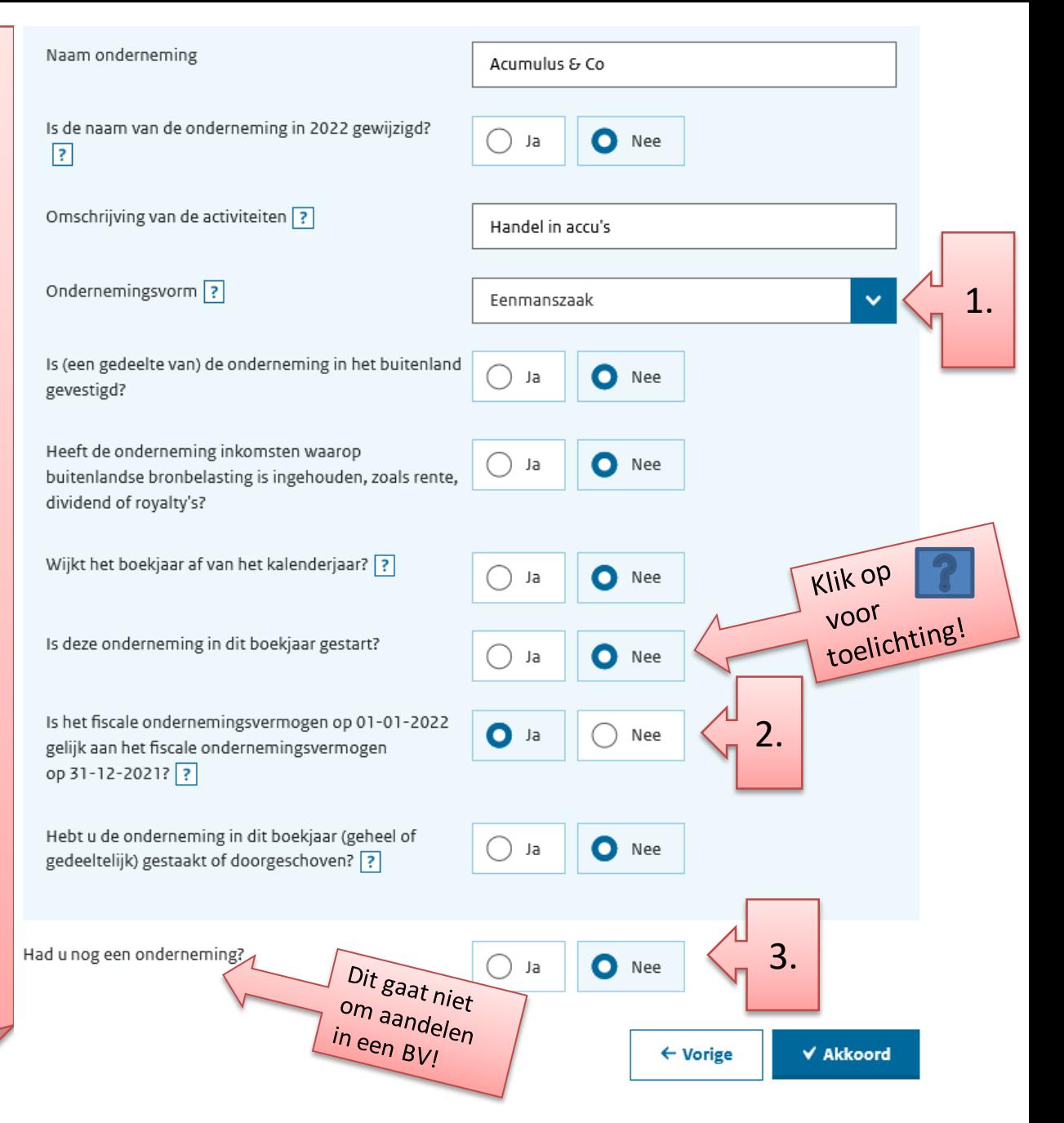

1. Als u vennoot in een VOF (samenwerkingsverband) bent, dan moet u dit aangeven bij ondernemingsvorm.

2. Vul het RSIN nummer van de VOF in. Het RSII nummer is vaak gelijk aan het BTW nummer.

3. Wij kiezen bij wijze van invullen altijd voor **Samenwerkingsverband. (het is bijna onmogelijk om een balans te splitsen per persoon en dat is ook niet nodig)**

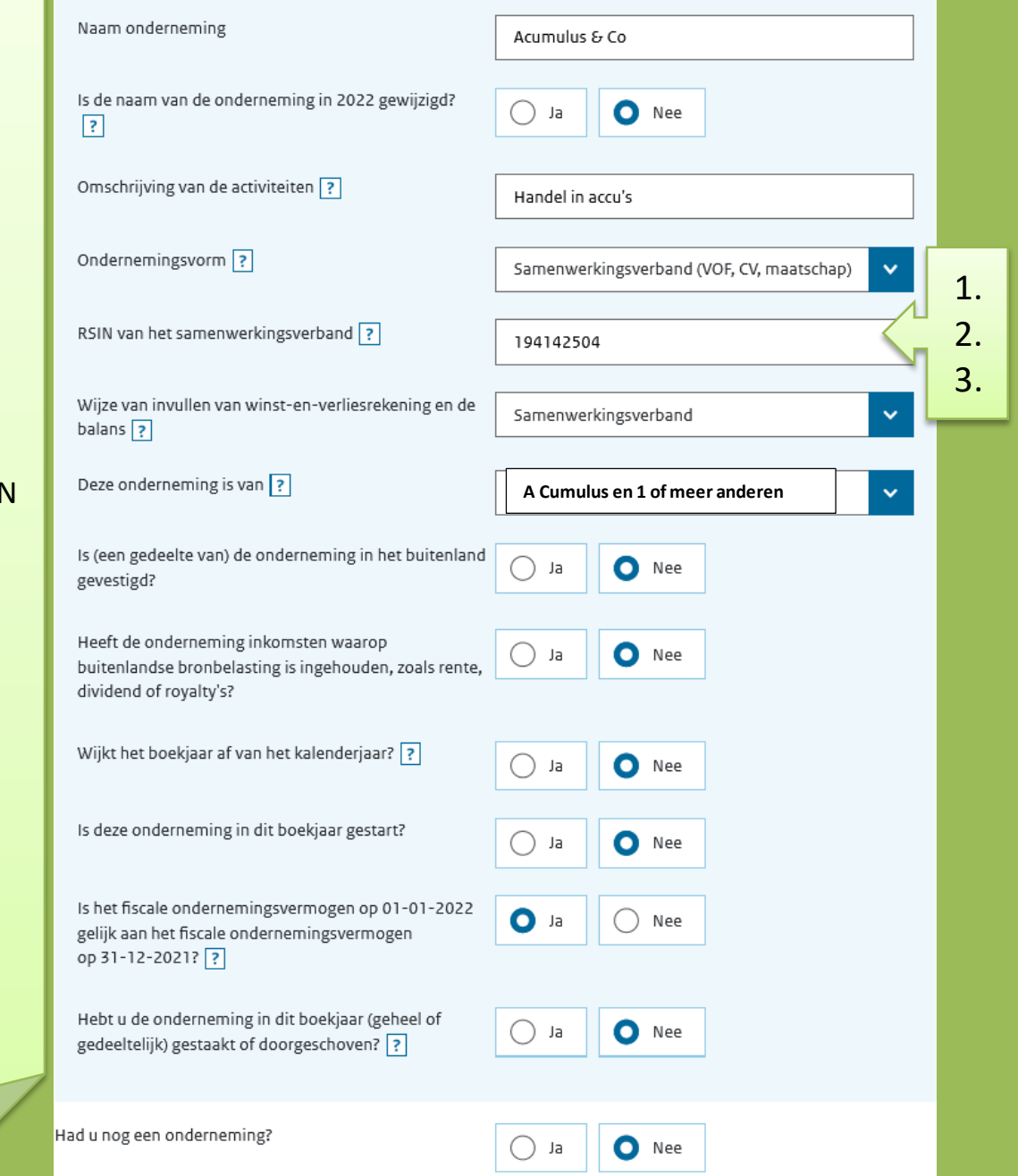

Vul de vragen in en kies **Ja** als dit voor u van toepassing is.

Wanneer dit bij u niet het geval is, kiest u bij deze vragen **Nee** en krijgt u later in het programma geen specificatieschermpje voor dat betreffende onderdeel.

Als u TVL heeft ontvangen, dan staat dat in uw jaarrekening Acumulus als negatieve kosten op Diversen en in de jaarrekening bij Diverse Baten.

Let op: o.a. voor (on)roerende zaken die vanuit privé zijn ingebracht geldt geen investeringsaftrek of recht op willekeurige afschrijvingen.

In ons testaccount is sprake van een **zakelijke auto, recht op investeringsaftrek (KIA) en ontvangen TVL**.

Klik op een vraagteken als u meer informatie wilt.

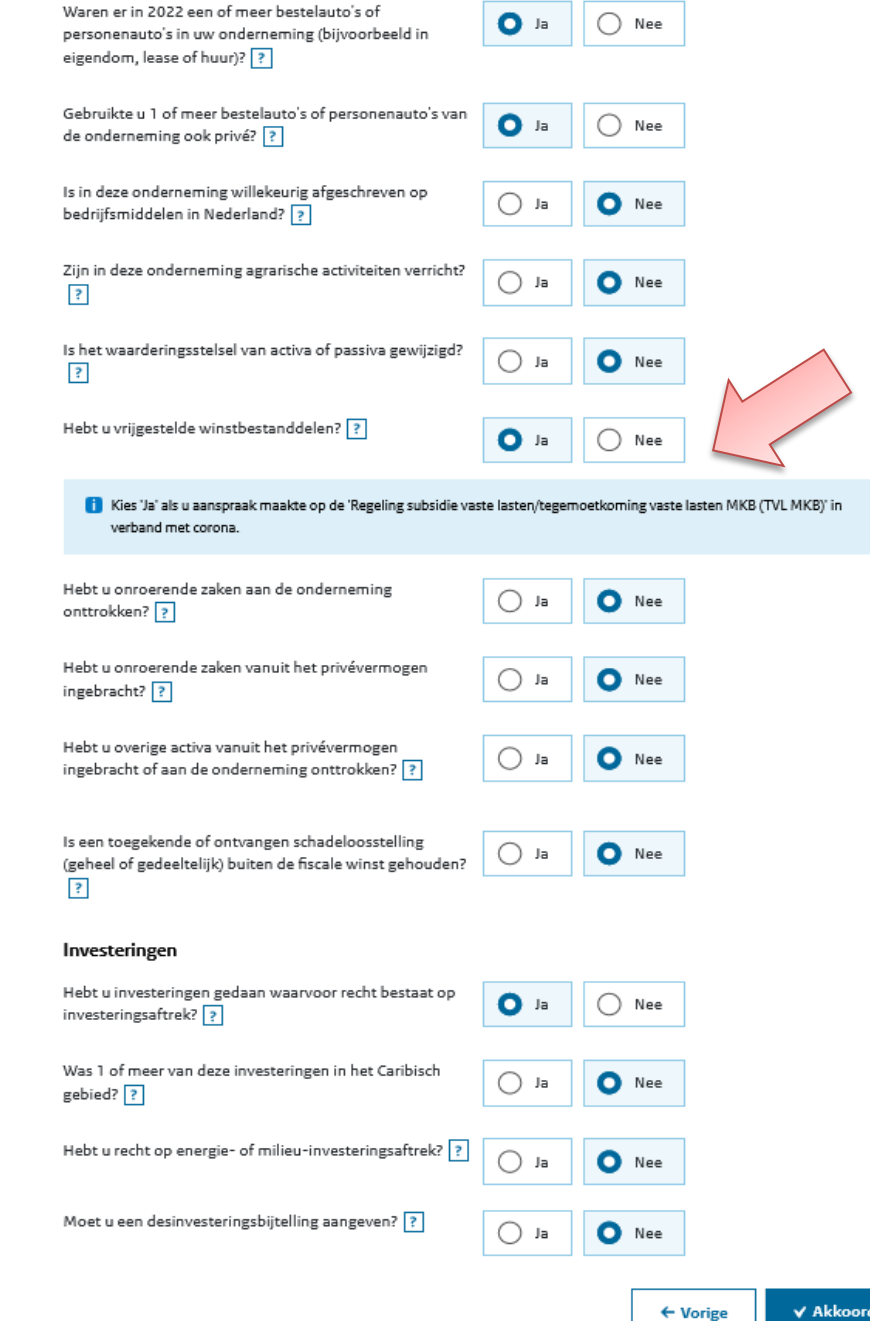

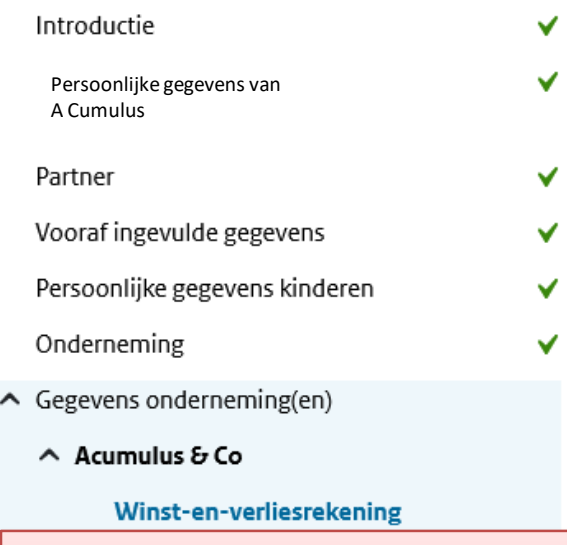

**Pak nu uw Jaarrekening voor IB-aangifte 2022 er bij.** 

*Als voorbeeld van ons testaccount: zie bijlage B.*

#### Winst-en-verliesrekening

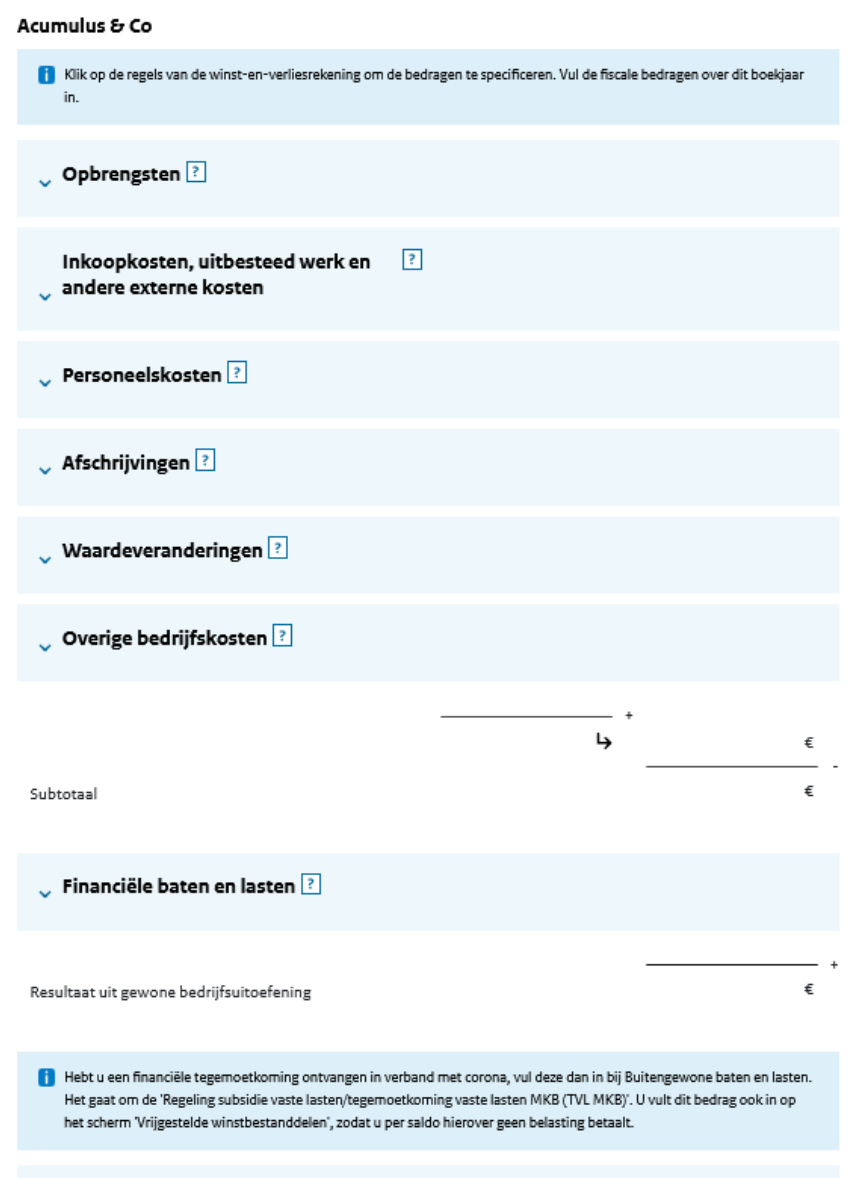

U Buitengewone baten en lasten ?

### Winst-en-verliesrekening

### Acumulus & Co

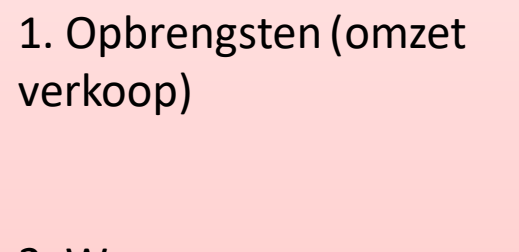

2. Wanneer er een relatief laag bedrag inkomen uit loondienst hebt wat gelijk is aan de ondernemings activiteiten, dan mag u dat hier invullen.

Zoek voor meer informatie op "absorptieregeling"

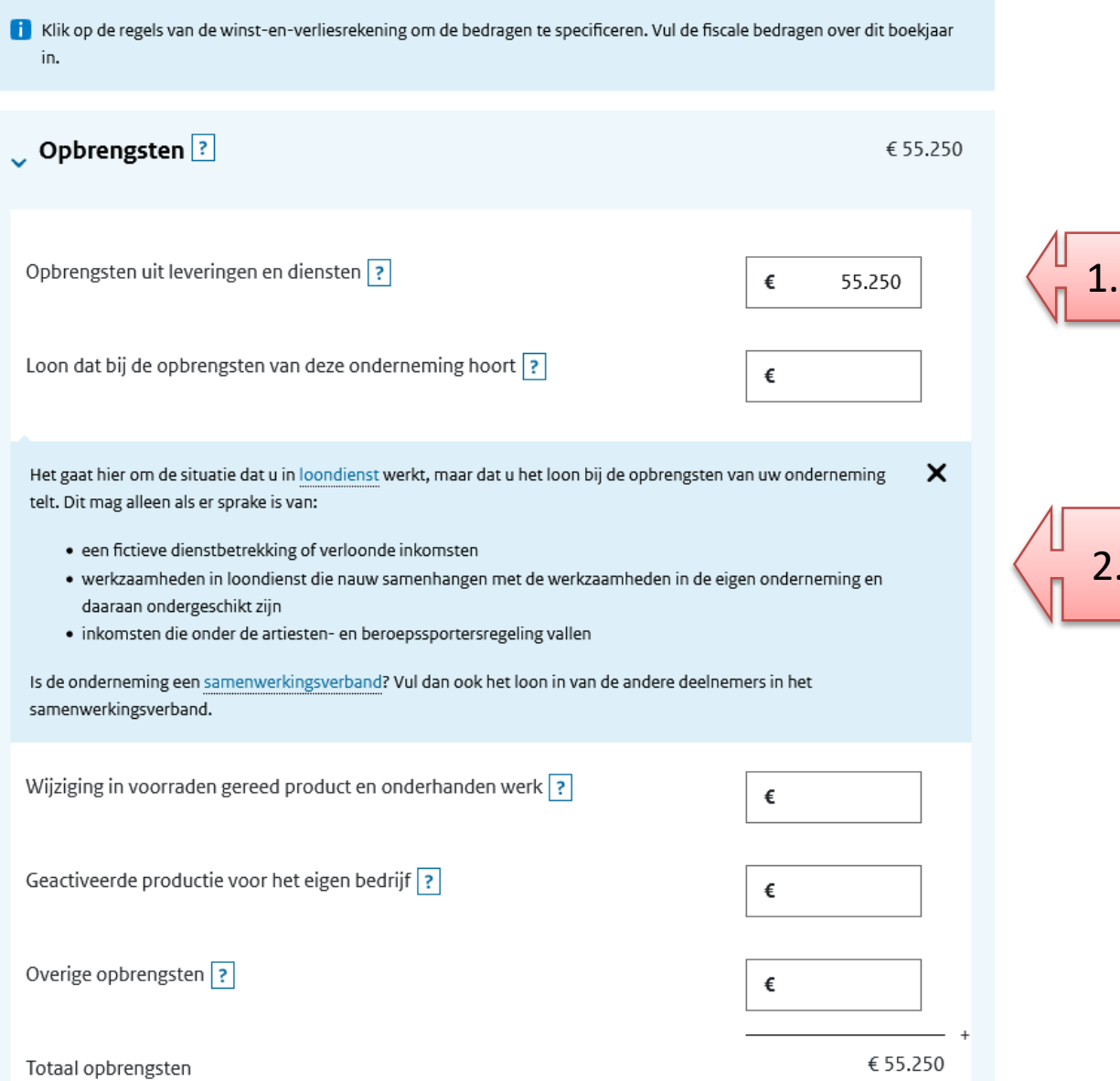

.

1. Kosten van grond en hulpstoffen = kostensoort Inkopen, voorraad (voor verkoop)

2. Uitbesteed werk = kostensoort Inhuur. In de jaarrekening van ons testaccount staat het niet hier. Dat komt omdat er (ten onrechte) een aparte kostensoort "uitzendkrachten" is aangemaakt.

3. Personeelskosten: alleen invullen bij personeel in dienst, anders vermeldt u deze gegevens bij Uitbesteed werk (= kostensoort Inhuur) Corrigeer het dan ook nog in Acumulus.

### $\sqrt{2}$ ^ Inkoopkosten, uitbesteed werk en € 20.456 andere externe kosten Kosten van grond- en hulpstoffen en inkoopprijs van de verkopen ? € 16.940 1. 2. Kosten van uitbesteed werk en andere externe kosten ? € 3.516 Totaal inkoopkosten, uitbesteed werk en andere externe kosten € 20.456 Personeelskosten ? 3. $\land$  Afschrijvingen ? € 2.529 Goodwill ? € Overige immateriële vaste activa ? € Gebouwen en terreinen ? € Machines en installaties ? € 1.030 Overige materiële vaste activa ? 1.499 € Totaal afschrijvingen € 2.529

In de jaarrekening is er al een splitsing gemaakt van alle kostensoorten. Alle kostensoorten die u zelf hebt aangemaakt komen onder "andere kosten" te staan. Kijk zelf kritisch of die misschien ergens anders ondergebracht moeten/kunnen worden. Zo zouden materialen of bemiddelingskosten bijvoorbeeld onder inkopen/externe kosten kunnen horen.

Het advies is dan ook om goed te bekijken of de kosten voortaan niet onder een van de vaste kostensoorten kunt zetten zodat het met het invullen van de aangifte gemakkelijker gaat.

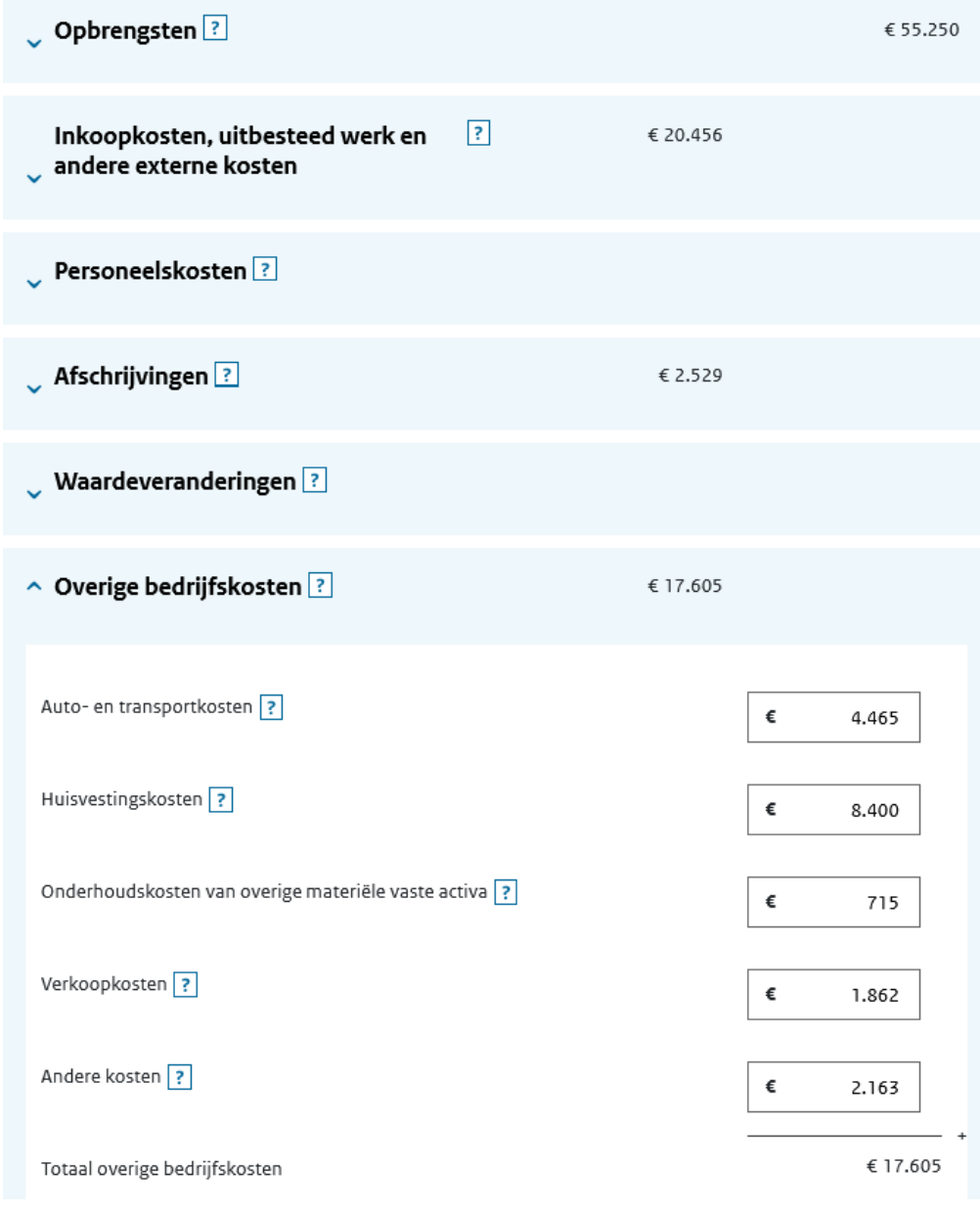

### $\sim$  Financiële baten en lasten  $\boxed{?}$

**Opbrengsten banktegoeden** = ontvangen rente.

Bij **Betaalde rente en andere kosten van schulden** kunt u betaalde rente invullen en bijvoorbeeld ook de door u betaalde bankkosten.

Let op: ook rente van Financial lease van een bedrijfsauto hoort hier te staan (dus niet bij autokosten).

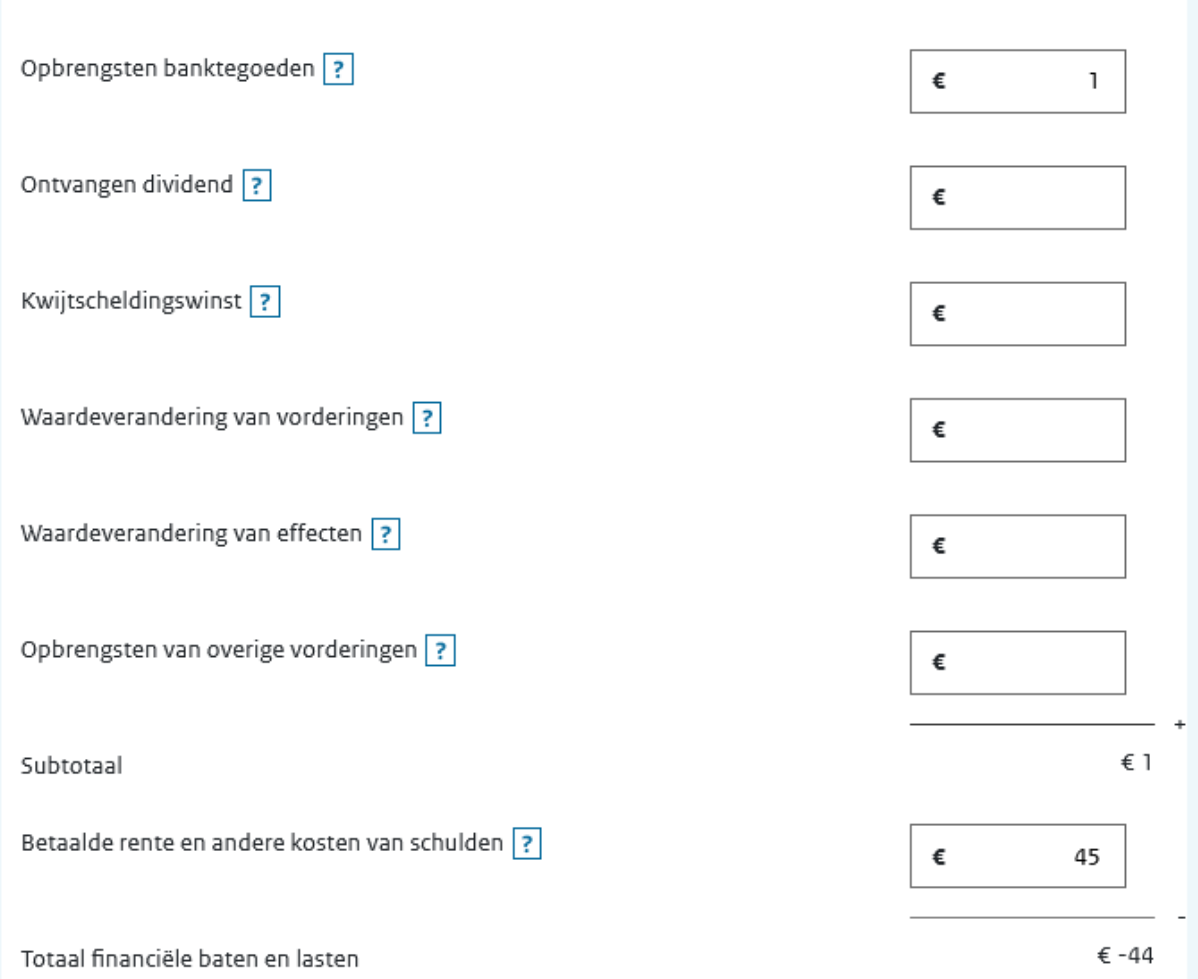

Bij **Buitengewone baten en lasten** vult u de IB-bijtelling van de auto èn de ontvangen uitkering TVL in.

Let op:

De IB-bijtelling van de zakelijke auto heeft een aparte kostensoort in Acumulus. De BTW bijtelling van de auto heeft ook een aparte kostensoort maar mag meegenomen worden in de autokosten.

Wij hebben in de kostensoort Diversen de ontvangen uitkering TVL (€ 10500) geboekt.

**Zie voor meer uitleg bijlage A: Checklist IB-aangifte 2022** 

**1** Hebt u een financiële tegemoetkoming ontvangen in verband met corona, vul deze dan in bij Buitengewone baten en lasten. Het gaat om de 'Regeling subsidie vaste lasten/tegemoetkoming vaste lasten MKB (TVL MKB)'. U vult dit bedrag ook in op het scherm 'Vrijgestelde winstbestanddelen', zodat u per saldo hierover geen belasting betaalt.

A Buitengewone baten en lasten ?

€ 13.627

Vermeld hier niet de wijzigingen in toelaatbare reserves. Deze vult u in bij 'Wijzigingen in toelaatbare reserves'.

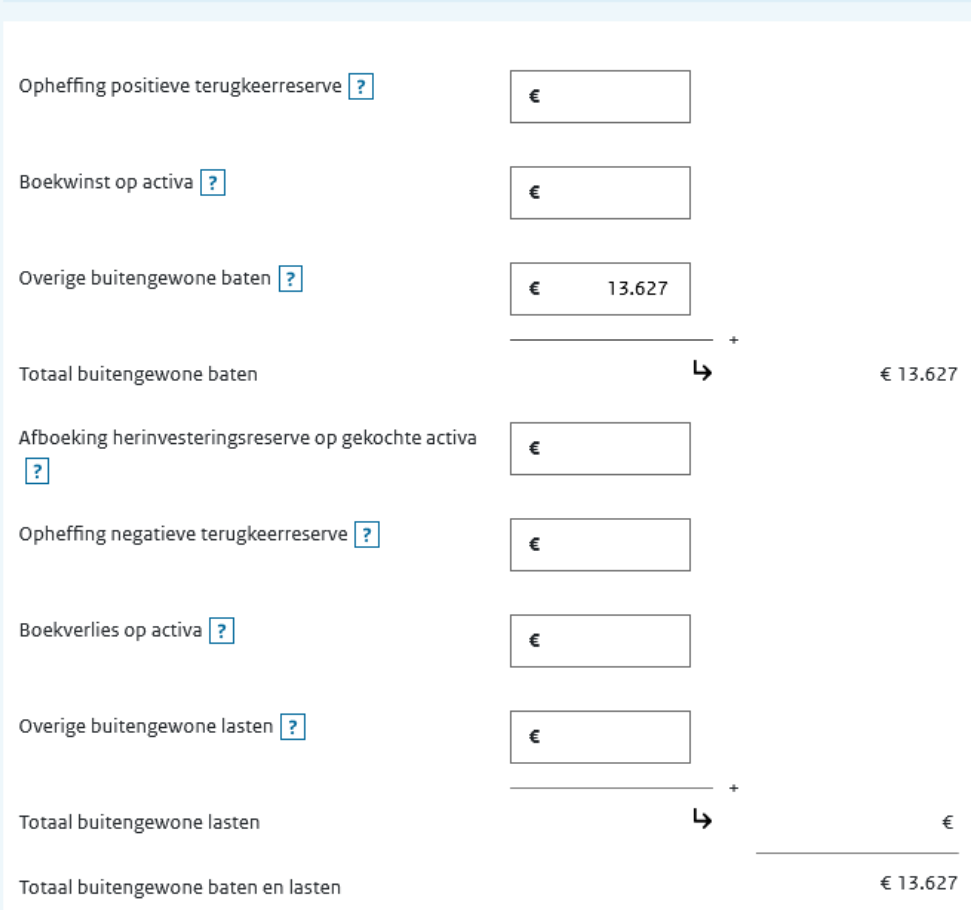

Let op: **Saldo winst- en verliesrekening** moet gelijk zijn aan de Netto winst volgens de jaarrekening 2022 uit Acumulus. Enkele euro's verschil kunnen veroorzaakt worden door afrondingen. Als u dat wilt corrigeren, kies dan voor de kostensoort "andere kosten" onder de "overige bedrijfskosten"

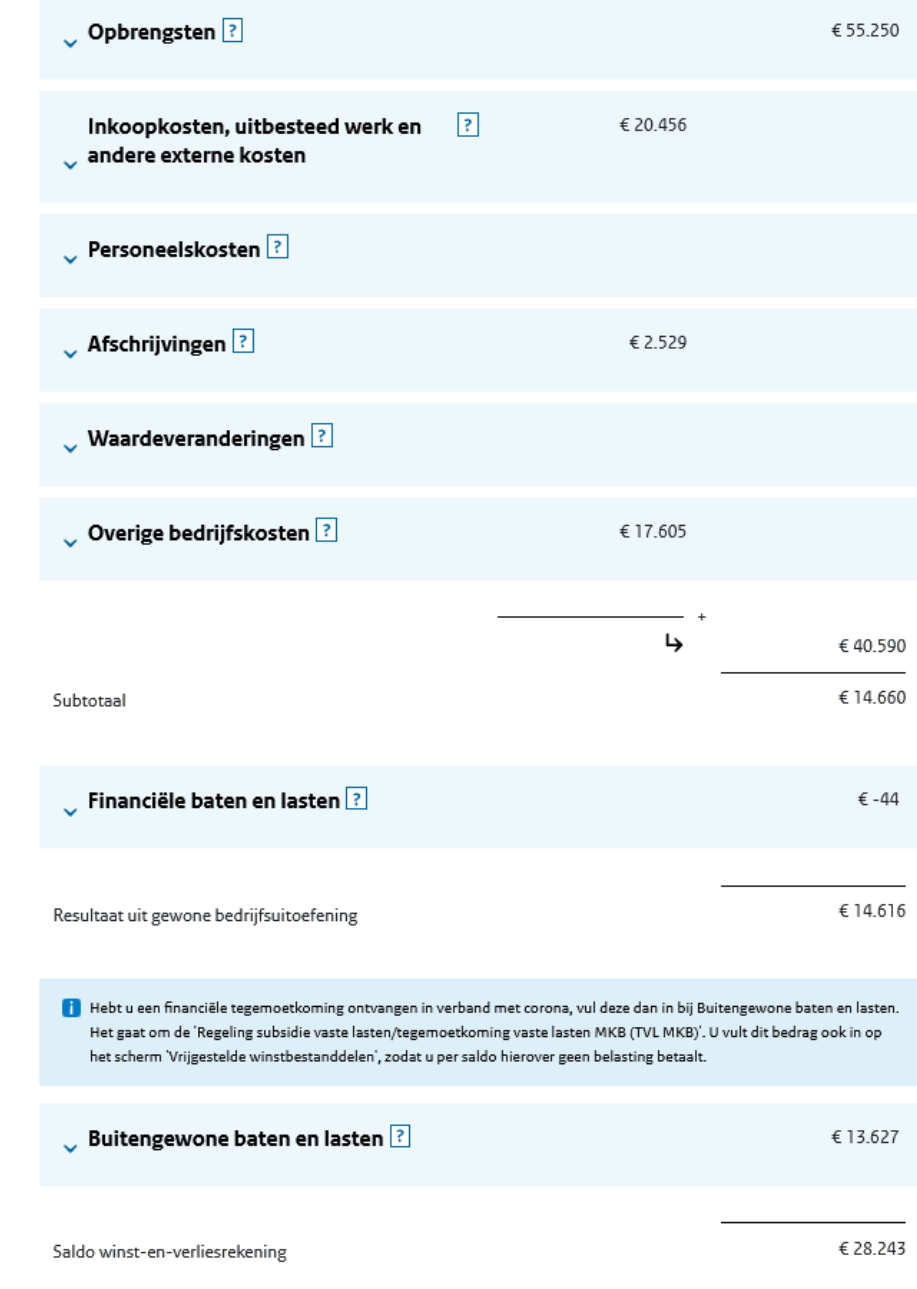

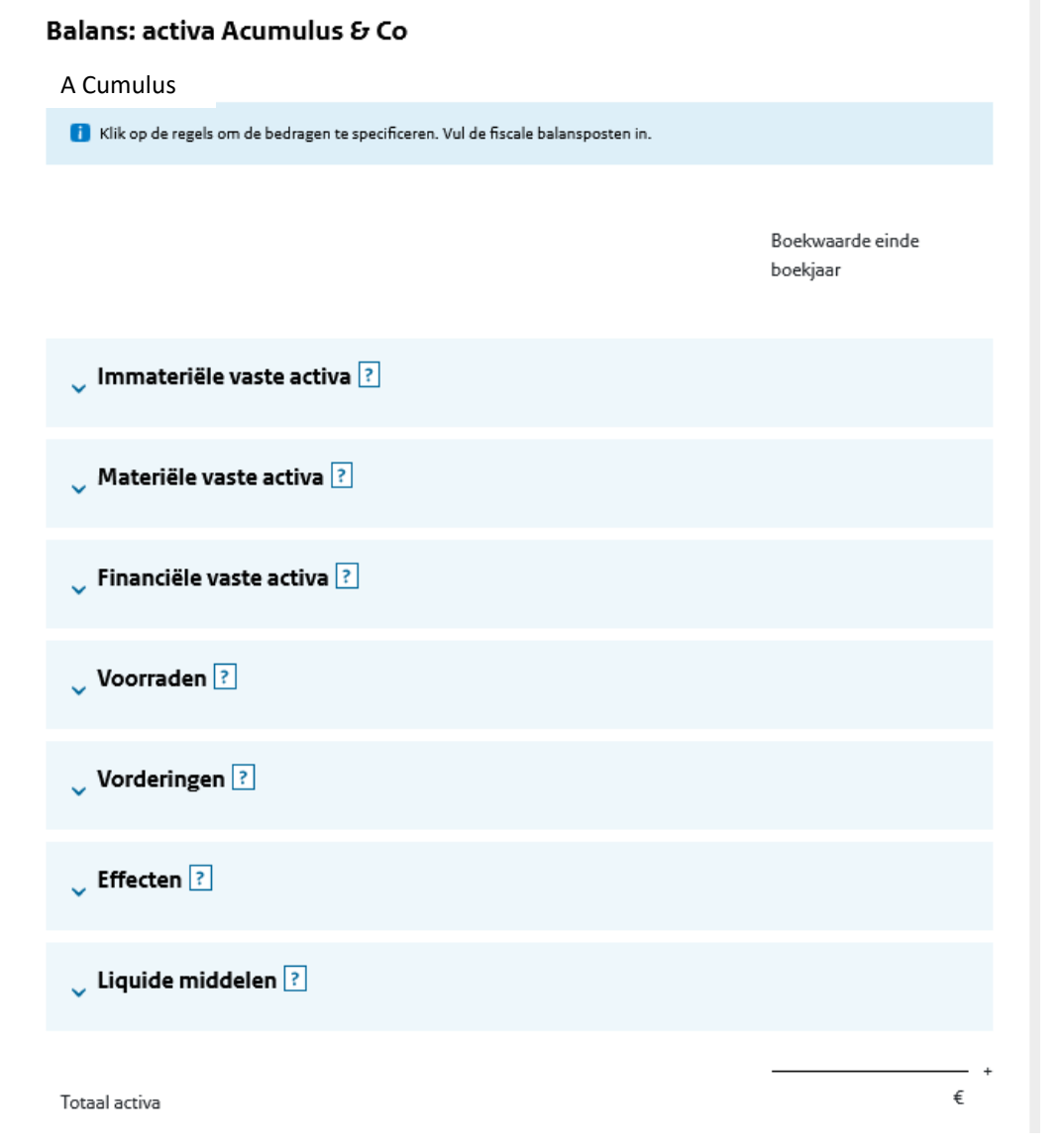

**Zie jaarrekening 2022 uit Acumulus > Balans - Activa**

#### Balans: activa Acumulus & Co.

A Cumulus

Zie Balans – Activa uit de jaarrekening 2022 voor de totale boekwaarde einde boekjaar.

**Specificatie materiele activa:** *Neem de (groene) totaalbedragen per onderdeel over die u in bijlage 1 van de jaarrekening voor IB-aangifte 2022 uit Acumulus ziet staan.*

*Als je eerder hebt aangegeven dat het Fiscale Ondernemingsvermogen op 01-01-2022 NIET gelijk is aan het Fiscale Ondernemingsvermogen op 31-12-2021, haal dan de jaarrekening 2021 uit Acumulus; de boekwaarden einde 2021 vult u dan hier in als boekwaarde begin boekjaar 2022.*

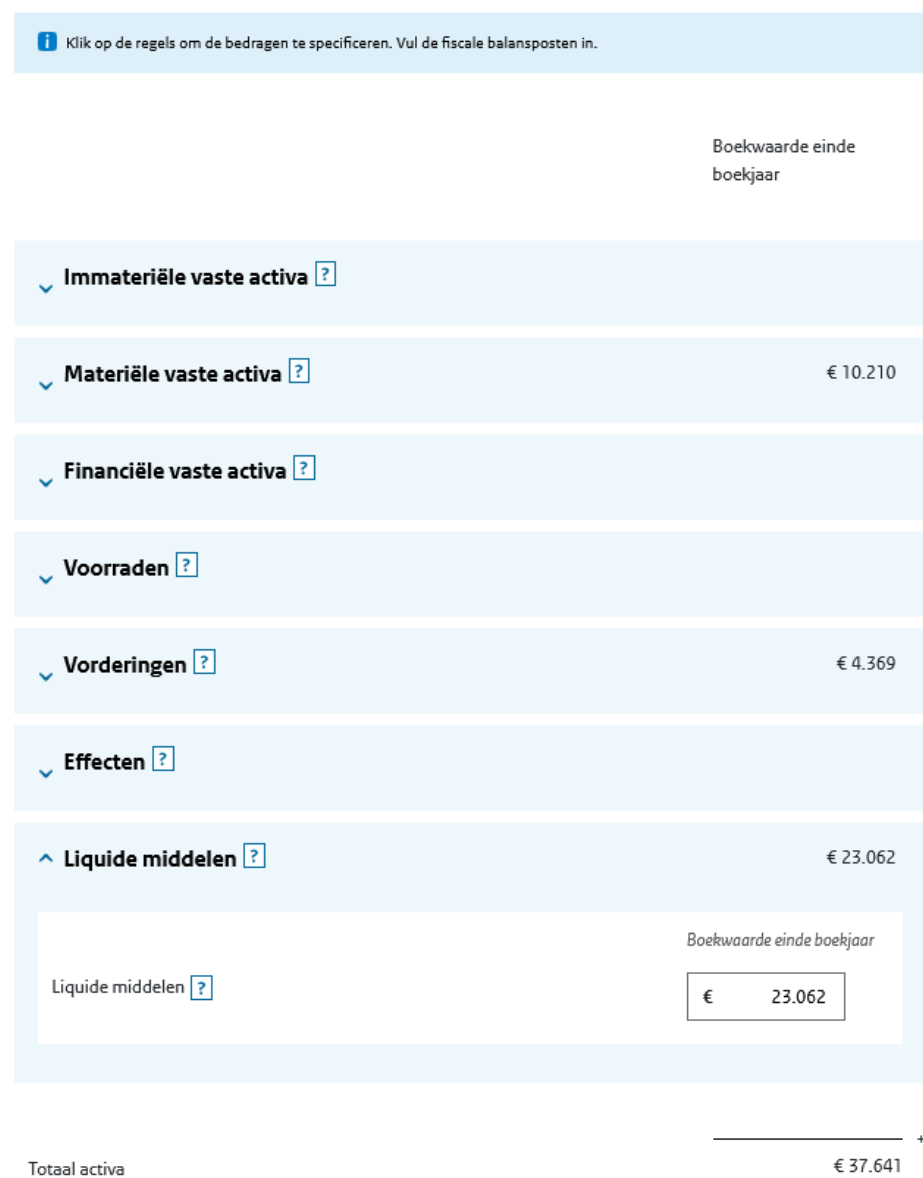

**1. Vordering omzetbelasting**: als u hier een bedrag invult klapt een extra invulscherm open, waar u moet specificeren naar boekjaar.

*Let op: het kan zijn dat u over een eerder boekjaar (bijv. 2021 of 2020) nog btw moet betalen/ontvangen. U heeft dan als het goed is inmiddels een suppletie btw ingediend (die pas in 2023 betaald of ontvangen wordt).*

2. **Vorderingen op handelsdebiteuren**: vul bij nominale waarde hetzelfde in als

bij boekwaarde einde boekjaar. Let op: trek hier het bedrag af van een eventuele extra rekening "deelbetalingen debiteuren".

## 3. **Liquide middelen**:

vul hier het totaalbedrag in van kas en bankrekeningen + extra aangemaakte rekeningen zoals bijvoorbeeld saldo van Paypal , Mollie, Creditcard, OV -kaart . (zie "cursief bedrag subtotaal bank- en kastegoeden")

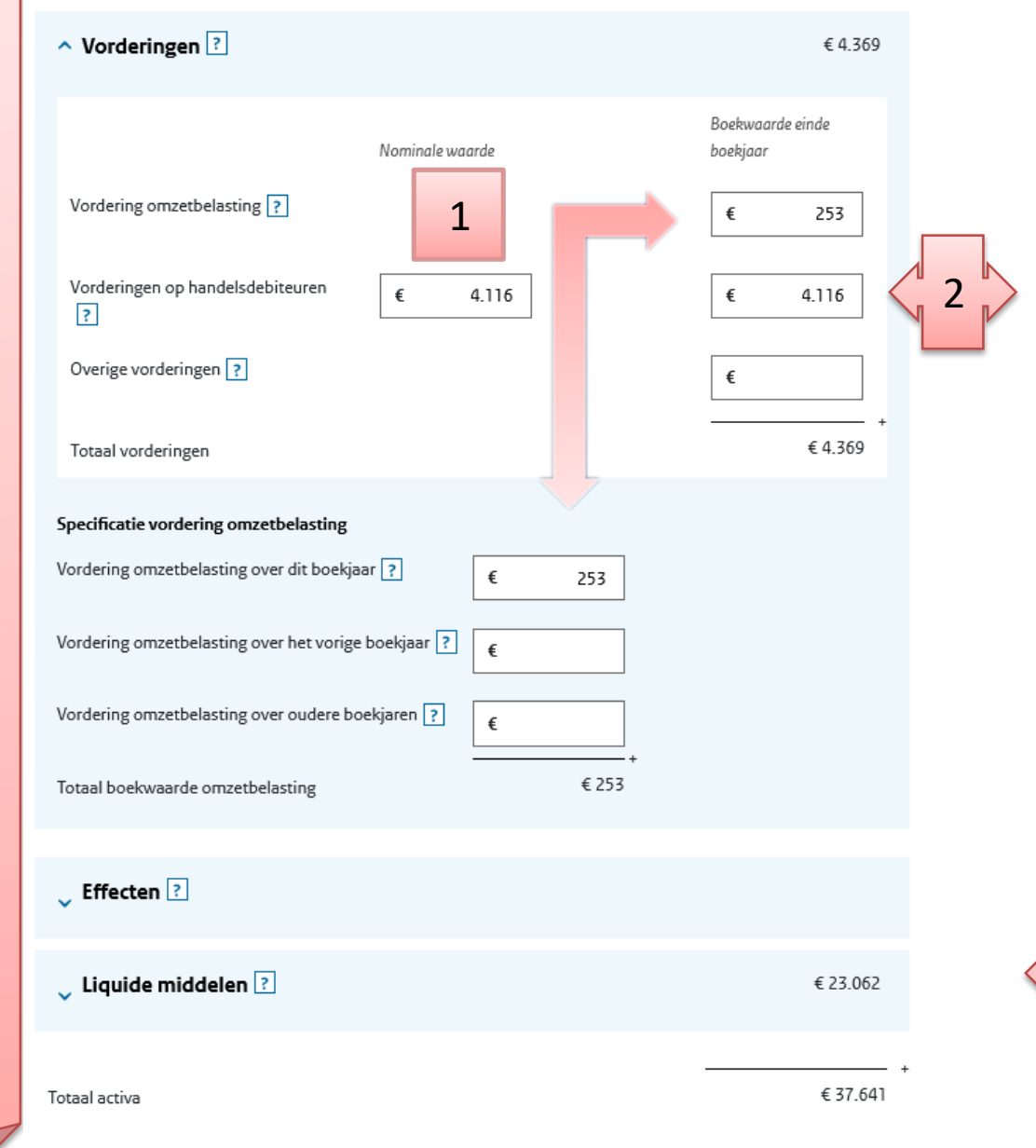

Let op: u dient bij **Ondernemingsvermogen** de boekwaarde van begin en einde boekjaar in te vullen.

Boekwaarde einde boekjaar: dit haalt u van de balans 2022 uit de jaarrekening van Acumulus *.*

Boekwaarde begin boekjaar *: kijk in uw IB -aangifte 2021 : de boekwaarde einde boekjaar (dus van eind 2021) vult u hier in bij boekwaarde begin boekjaar.* 

**1. Schulden aan leveranciers en handelskredieten:** crediteuren.

*Let op: trek hier het bedrag af van een eventuele extra rekening "deelbetalingen crediteuren".*

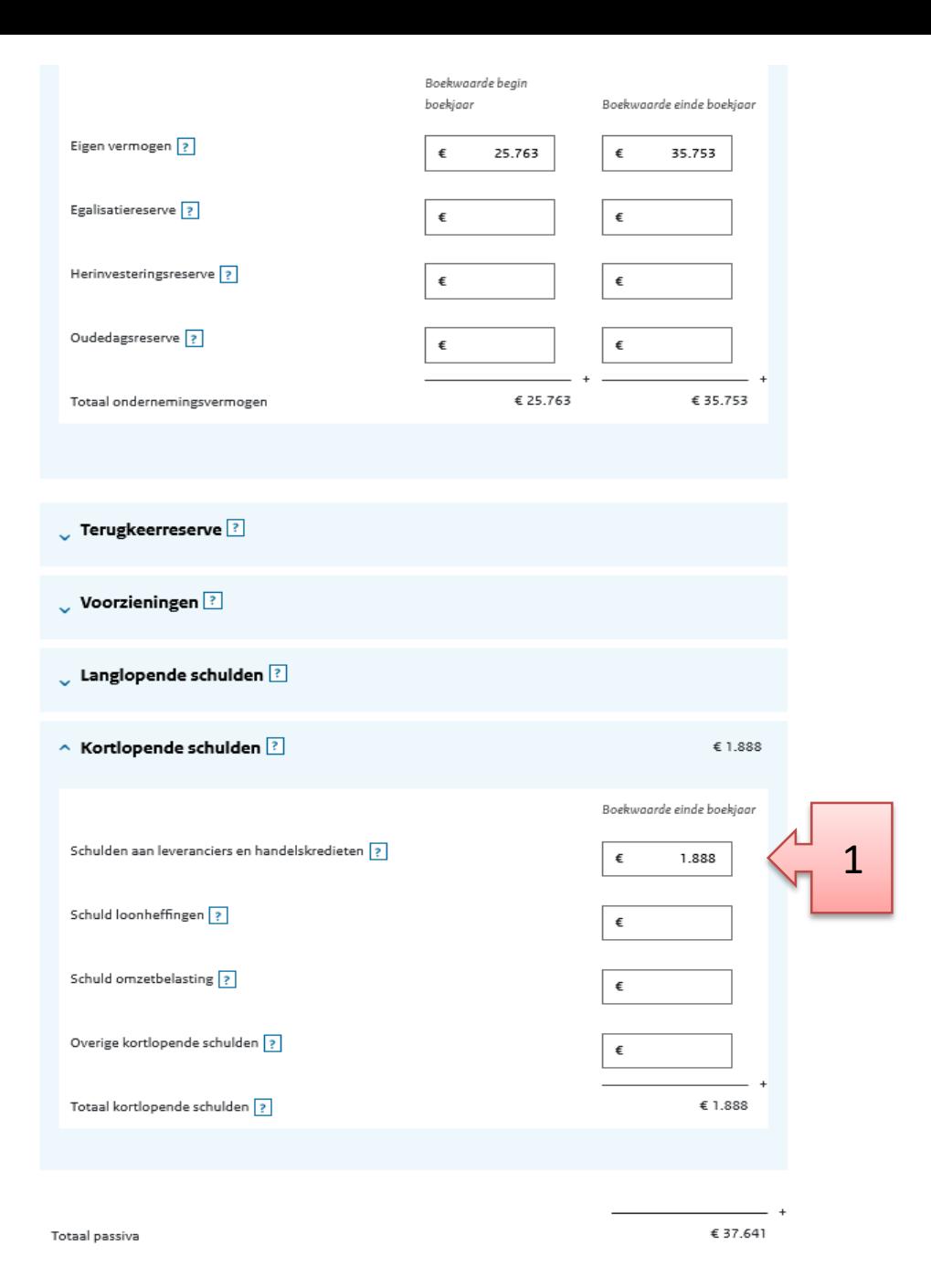

We zijn al een heel eind op weg! Nu een belangrijke controle:

**Totaal Activa** moet exact gelijk zijn aan **Totaal Passiva** 

# *Als dit niet het geval is, kan de aangifte niet verzonden worden !*

Let op: het kan zijn dat het Totaal Activa/Passiva in deze IB-Aangifte afwijkt van het saldo aan de Activa/Passiva-kant op de balans van Acumulus, omdat u bijvoorbeeld gebruik hebt gemaakt van extra rekeningen, die in deze IB-aangifte bij het Totaal Passiva vermeld worden.

Tip: Kijk of de betreffende extra rekening in Acumulus beter aan de Passiva kant kan staan. Ga hiervoor naar Beheer > Rekeningen en Kas. Open de rekening > tabblad Speciaal.

# **Mededeling voor mensen die gegevens invullen als vennoot van een VOF (samenwerkingsverband**)

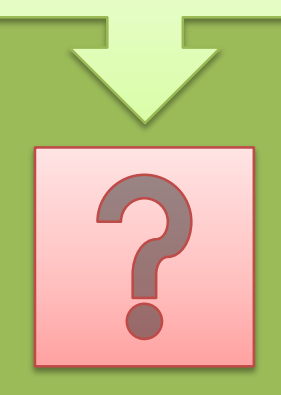

Wij gaan in de presentatie / syllabus nu verder met het invullen van de gegevens van een eenmanszaak.

Wanneer u vennoot bent in een VOF (samenwerkingsverband) dan komt u aan het eind van de presentatie en syllabus een aantal schermen tegen die voor u van toepassing kunnen zijn.

> In de syllabus is dit vanaf pagina 57

Kijk naar bijlage 2 van de Jaarrekening 2022: **Kleinschaligheidsinvesteringsaftrek**

Let op: Acumulus geeft vervoermiddelen ook aan in dit overzicht. Er zijn echter diverse voorwaarden aan verbonden om te bepalen of een vervoermiddel voor de kleinschaligheidsaftrek (KIA) in aanmerking komt.

Wanneer u van mening bent dat uw vervoermiddel voor de KIA in aanmerking komt, dan kunt u dit hier invullen. Als het vervoermiddel niet aan de voorwaarden voldoet dan kunt u deze investering weglaten, zonder in Acumulus iets te hoeven wijzigen .

#### Kleinschaligheidsinvesteringsaftrek Acumulus & Co i Vul hier de investeringen in waarvoor u recht hebt op kleinschaligheidsinvesteringsaftrek. ^ Investering: Aanschaf kantoorapparatuur **面** Verwijderen Omschrijving investering bedrijfsmiddel ? Aanschaf kantoorapparatuur Heeft Acumulus & Co de investering in dit boekjaar O Ja  $\bigcap$  Nee gedaan? $\sqrt{?}$ Is de investering in het boekjaar in gebruik genomen? O **J**  $\bigcirc$  Nee  $\overline{\mathbf{3}}$ Investeringsbedrag<sup>2</sup> 980  $\land$  Investering: Elektrische fiets m Verwijderen Omschrijving investering bedrijfsmiddel ? Elektrische fiets Heeft Acumulus & Co de investering in dit boekjaar О Nee gedaan?  $|?|$ Is de investering in het boekjaar in gebruik genomen?  $\bigcirc$  Nee O la  $\vert$  ? Investeringsbedrag<sup>2</sup> 1.529 Deed Acumulus & Co nog een investering waarvoor recht O  $\bullet$  Nee Ja is op deze aftrek? A Cumulus**Bijzondere situaties** Hebt u in 2022 of eerder de winst op een verkocht ⊝ ]a  $\bullet$  Nee bedrijfsmiddel gereserveerd om te investeren in een nieuw bedrijfsmiddel? ? Hebt u een bedrijfsmiddel gekocht van naaste verwanten? O Nee  $\overline{?}$ Hebt u een bedrijfsmiddel uit een nalatenschap verkregen  $\bullet$  Nee waarvoor u verplichtingen bent aangegaan met de andere erfgenamen?

# Willekeurige afschrijvingen

### Acumulus en Co

1. Vul hier alleen de willekeurige afschrijvingen in van u. Vul hier dus niet de willekeurige afschrijvingen van derden in.

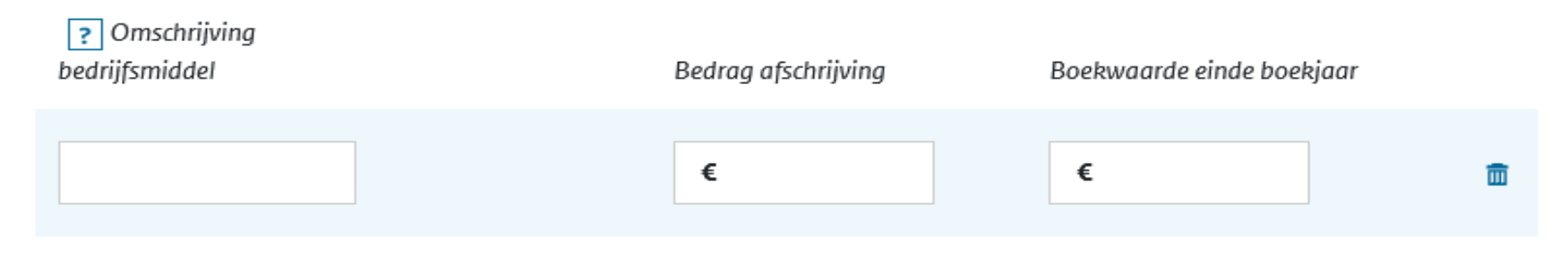

### + Bedrijfsmiddel toevoegen

Dit scherm krijgt u alleen te zien als u aan het begin van de aangifte heeft aangegeven dat er willekeurige afschrijving heeft plaatsgevonden. In ons testaccount is geen sprake van willekeurige afschrijvingen.

Kijk naar bijlage 3 van de Jaarrekening voor IB-aangifte 2022: **Willekeurige afschrijvingen**

Let op: u moet ZELF bij deze bijlage goed kijken welke afschrijving willekeurig is geweest (Acumulus doet slechts een voorstel) en bedenk goed of u in aanmerking komt voor willekeurige afschrijving.

In de praktijk is er alleen sprake van willekeurige afschrijving wanneer de investering is gedaan als **startende ondernemer** (u voldeed aan het urencriterium en kwam in aanmerking voor startersaftrek).

#### Privéonttrekkingen en -stortingen

Acumulus & Co

In de jaarrekening voor IB-aangifte 2022 uit Acumulus staat voor de privéonttrekkingen en -stortingen een berekening in bijlage 4.

Heeft u een zakelijke auto? Vul dan eerst de IB-bijtelling voor de auto in (zie volgend scherm)

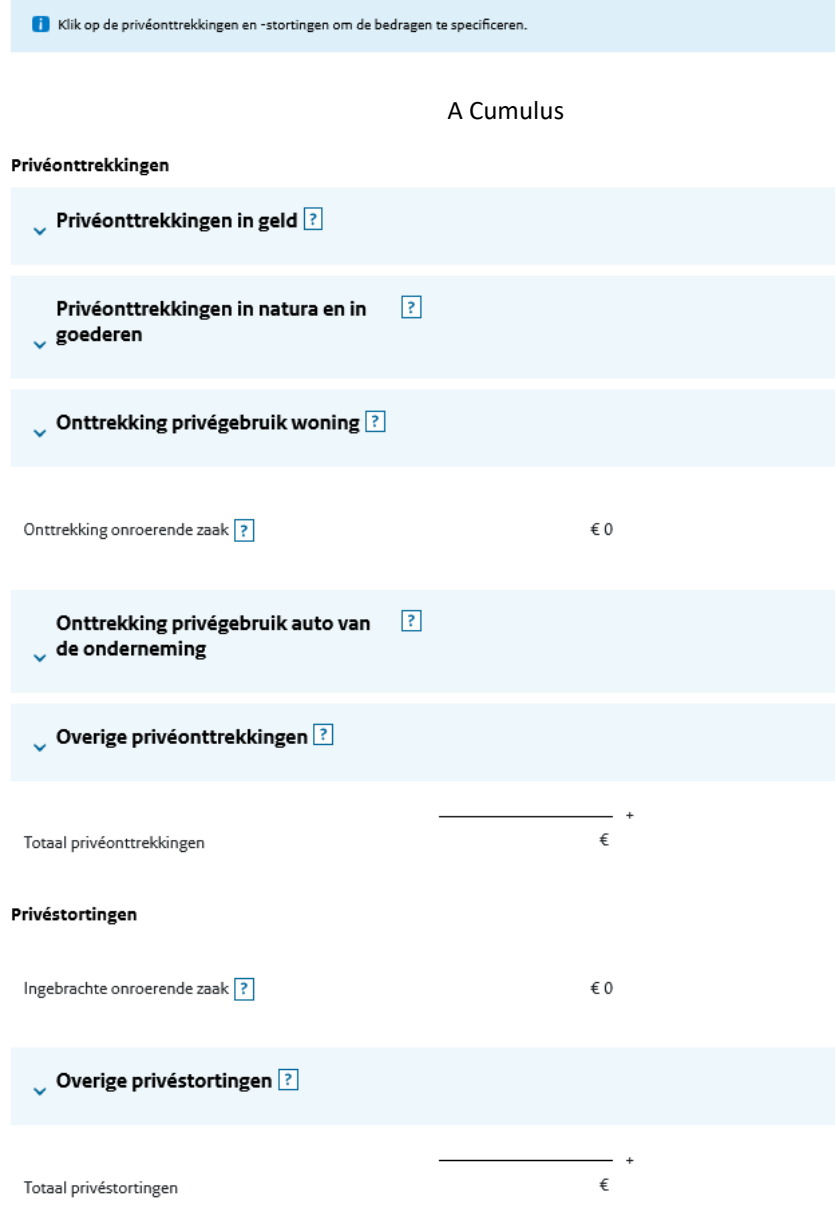

1. **Jaar voor het eerst toegelaten**: van belang om te bepalen of er sprake is van de youngtimer regeling.

2. **Jaar voor het eerst toegelaten**: van belang om het juiste bijtellingspercentage te kunnen kiezen .

3. **Wanneer is de auto voor het eerst op naam gezet**: van belang om het juiste bijtellingspercentage te kunnen kiezen.

4. **Waren de kosten hoger dan ….:** als deze kosten lager waren, dan heeft Acumulus een lager bedrag aan IB bijtelling berekend. Open de boeking van de bijtelling in Acumulus. Op tabblad Notities staat alle info.

5. **Vanuit privé betaalde kosten**: dit is voor u niet van toepassing. Alle kosten moeten in Acumulus geboekt zijn. De kosten die privé betaald zijn, zijn in Acumulus geboekt via Rekening buiten Acumulus en zijn dus al in de kosten meegenomen.

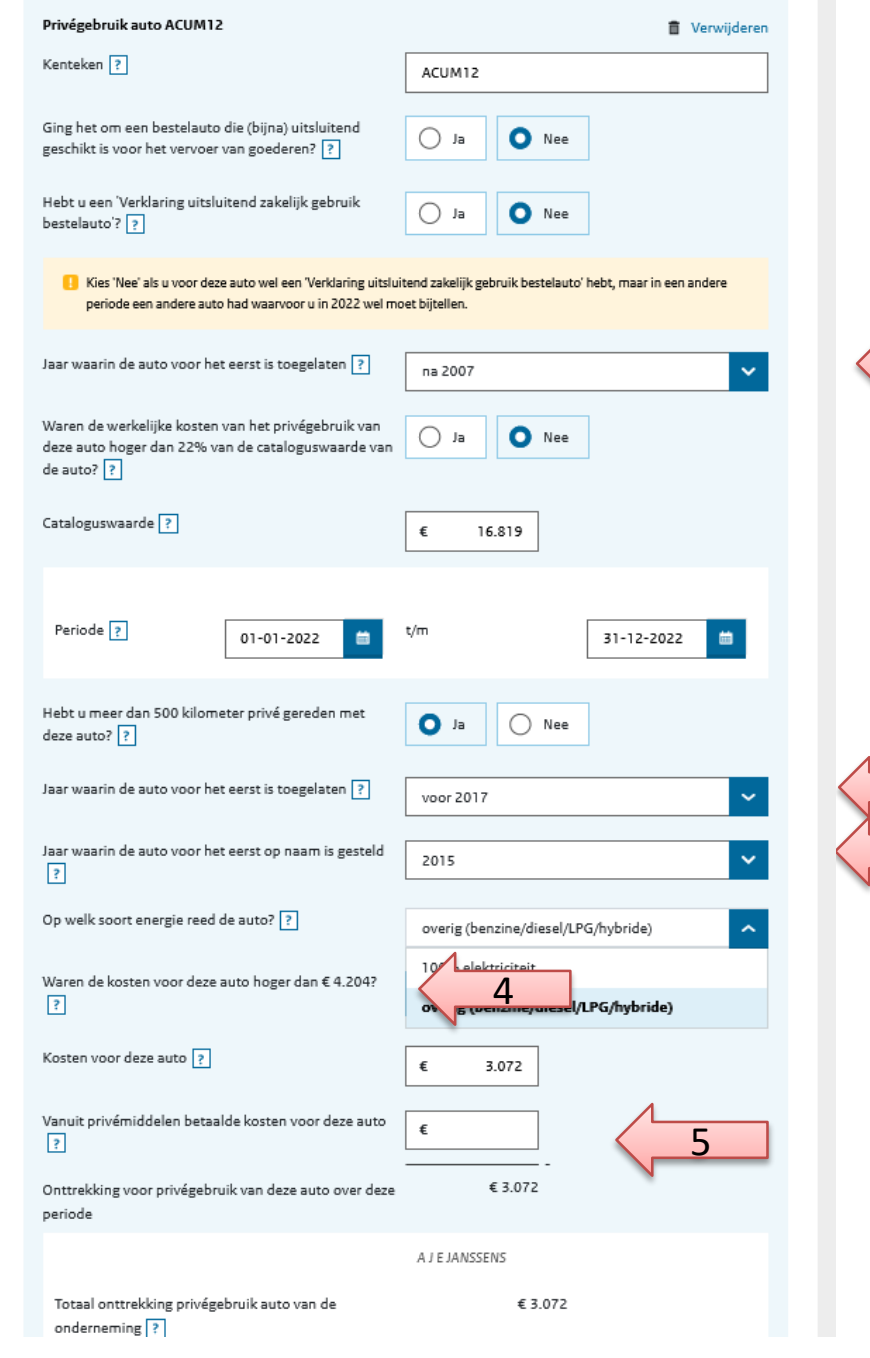

1

 $\frac{2}{3}$ 

Let op: dit is niet hoe wij het in ons testaccount geboekt hebben. Dit is slechts een voorbeeld hoe de bijtelling van een youngtimer er uit kan zien.

1. Bij "ja" wordt er "excessief privé-gebruik" bedoeld. Stel dat de kosten in een jaar € 3000 zijn en het prive-gebruik 90%. Dan zijn de kosten privé gebruik € 2700. Wanneer de auto bijvoorbeeld een waarde heeft van € 5500, dan is 35% daarvan € 1925. Conclusie: kosten privé gebruik zijn te hoog

Dan geldt onderstaande:

### Privégebruik hoger dan bijtelling

Zijn de werkelijke kosten van uw privégebruik hoger dan het bedrag dat u normaal gesproken moet verrekenen (de bijtelling)? Dan moet u de werkelijke kosten van uw privégebruik verrekenen met de autokosten.

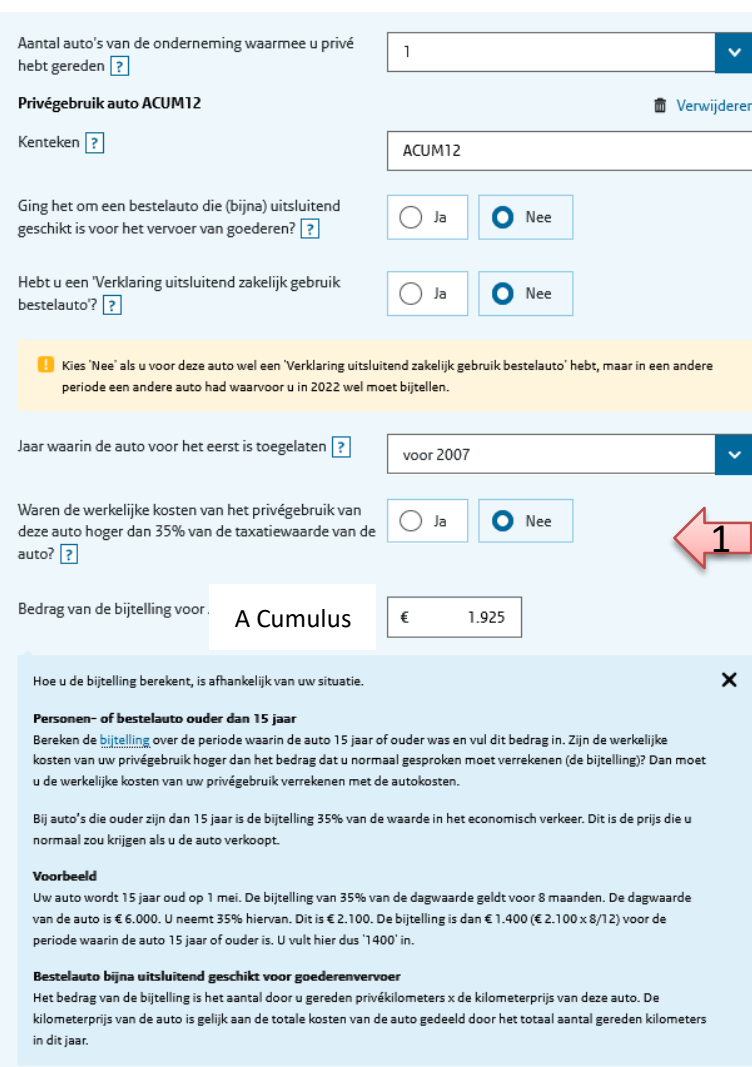

A Cumulus

Totaal onttrekking privégebruik auto van de onderneming ?

€1.925

Volgens de berekening op bijlage 4 van de Jaarrekening voor IB-aangifte 2022 uit Acumulus is de rekensom voor ons testaccount als volgt:

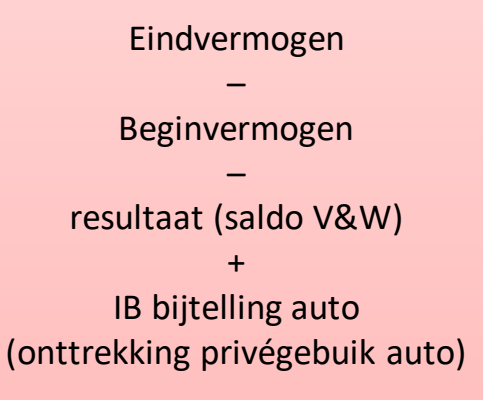

= privé onttrekking/storting in geld

 $35.753 - 25.763 - 28.243 + 3.072 =$ **- 15.181** (negatief bedrag is onttrekking)

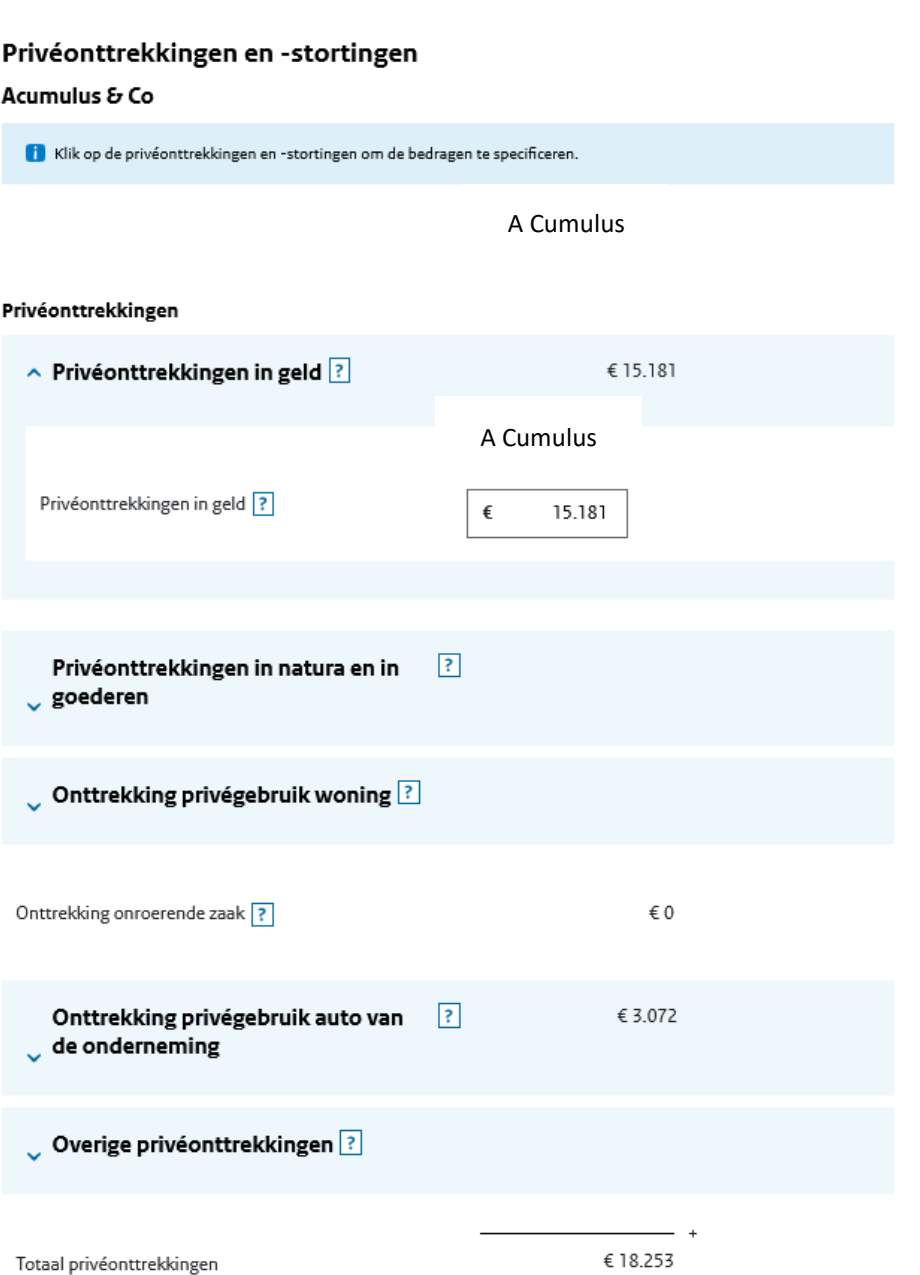

### Vrijgestelde winstbestanddelen

### Acumulus & Co

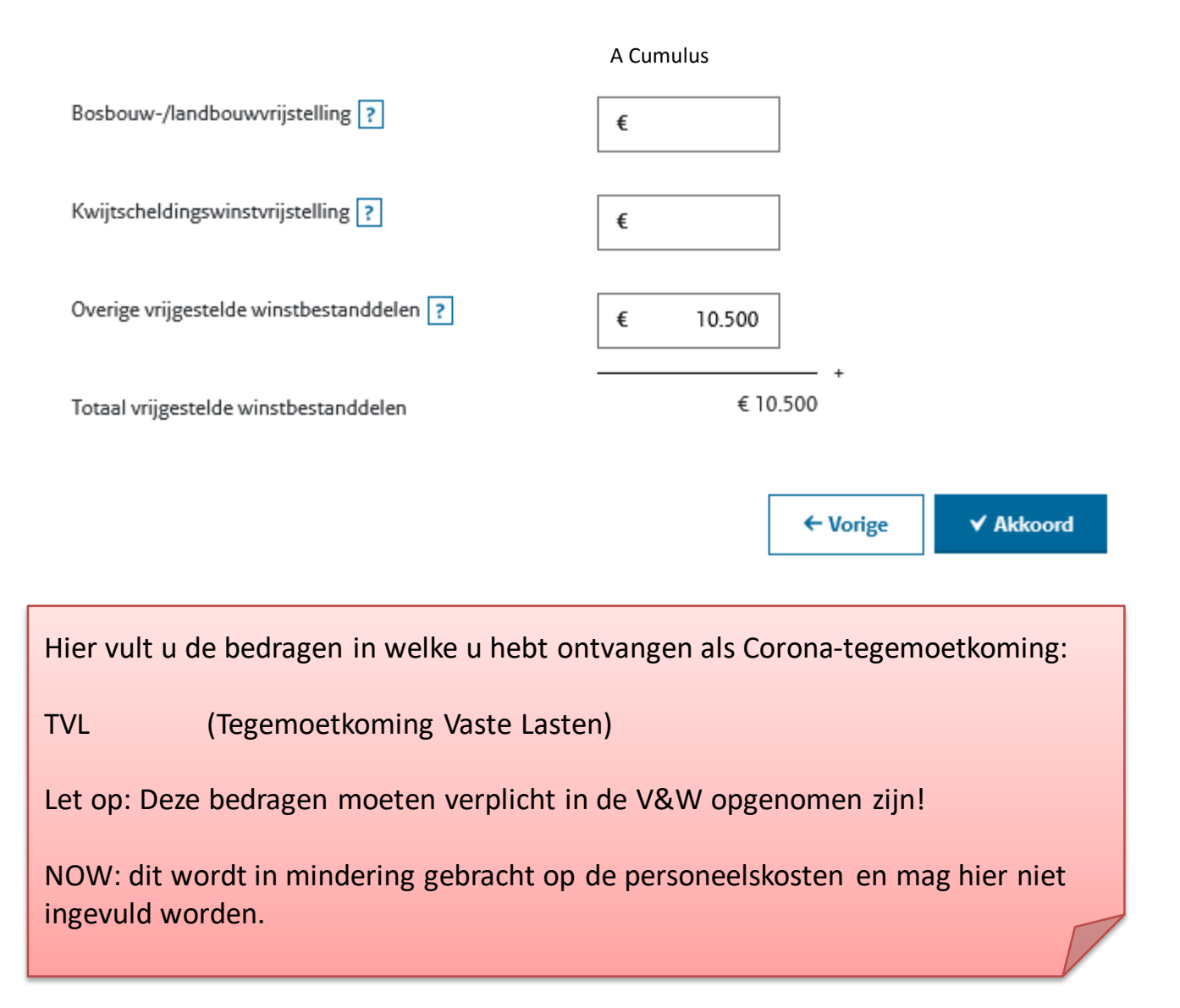

#### Niet- of gedeeltelijk aftrekbare kosten en lasten

#### Acumulus & Co

Hebt u onderstaande zakelijke kosten verwerkt in uw winst-en-verliesrekening? Dan moet u deze hier invullen. Zo worden deze niet-aftrekbare kosten gecorrigeerd.

Voorbeeld: u hebt een boete gekregen met uw zakelijke auto. Deze zakelijke kosten hebt u verwerkt in uw winst-enverliesrekening. U moet dit bedrag dan ook invullen bij 'Boetes die niet aftrekbaar zijn'.

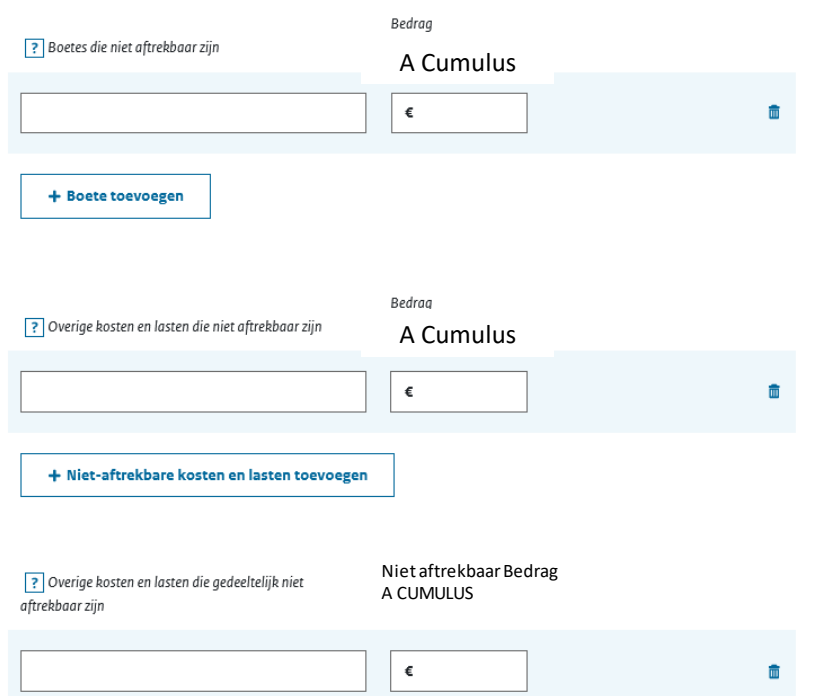

### Wijzigingen in toelaatbare reserves

#### Acumulus & Co

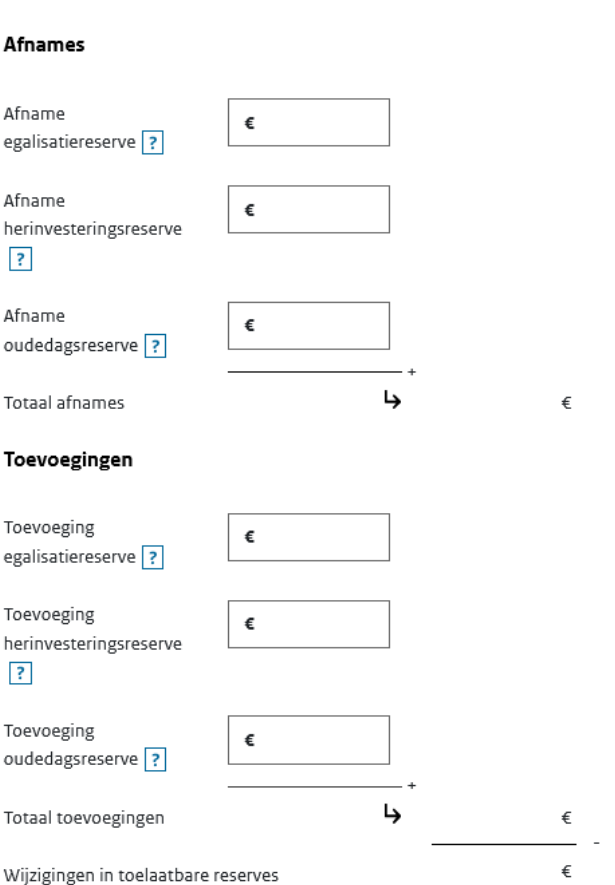

A Cumulus

Hier hoeft niets ingevuld te worden; boetes worden in Acumulus al geboekt als privéopname en deels aftrekbare kosten worden verwerkt in de boekingen bij het selecteren van de betreffende kostensoort.

Dit scherm moet ingevuld worden als er toevoeging aan de oudedagsreserve/FOR is gedaan of aan de FOR onttrokken is (bijvoorbeeld door het overbrengen van FOR naar banksparen)

### Fiscalewinstberekening Acumulus & Co

#### **A Cumulus**

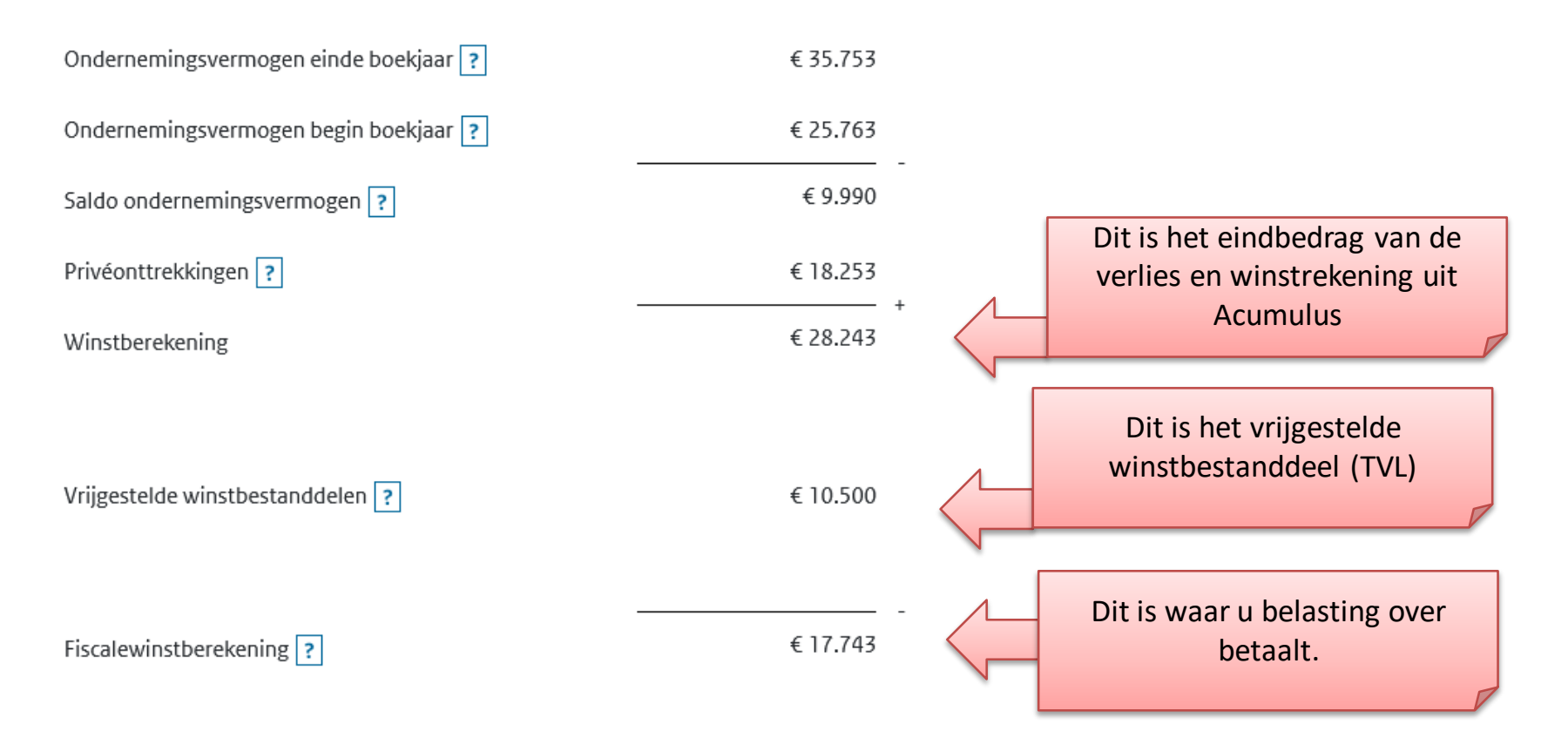

Dit scherm is enkel het resultaat van invulling van voorgaande schermen.

## **Ondernemersaftrek**

A Cumulus

Beantwoord de volgende vragen over uw werk in de onderneming Acumulus & Co.

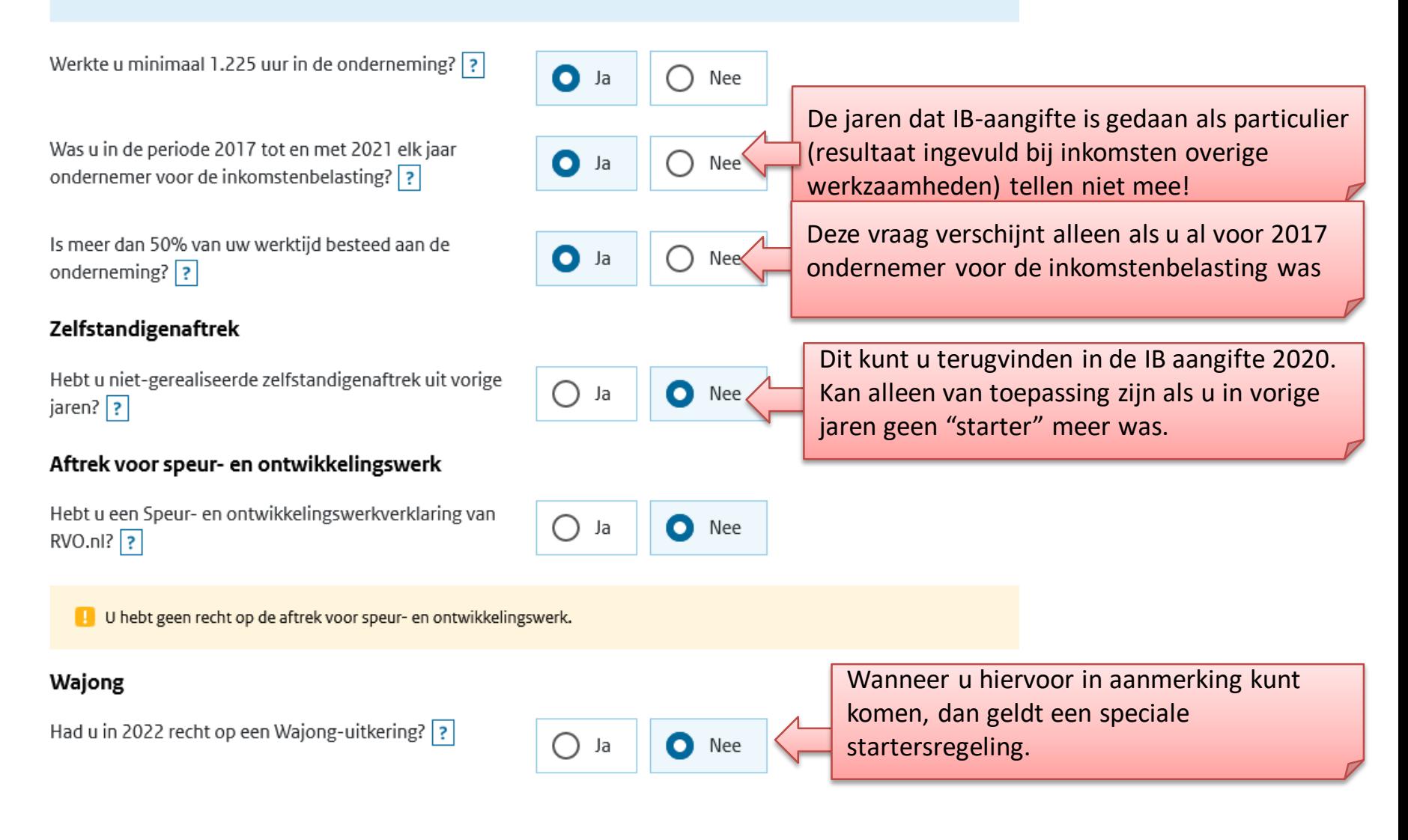

### We zijn klaar met het zakelijke deel van de aangifte inkomstenbelasting! ©

Nu komt u bij het particuliere deel van de aangifte.

De meeste zaken zullen al automatisch ingevuld zijn. Vink aan wat voor u nog meer van toepassing is.

Inkomsten loondienst: een uitkering uit een particuliere ziektewet/AOV vult u hier ook in.

Inkomsten overig werk: dit kan ook naast de ondernemingsinkomsten bestaan. Bijvoorbeeld als u naast de normale bedrijfsactiviteiten inkomsten uit PGB heeft.

Let op: Als u deze inkomsten opgevoerd heeft als bedrijfsinkomsten (bijvoorbeeld een ZZP-verpleegkundige die via het zorgkantoor uitbetaald wordt), dan hier het vinkje uitzetten.

#### Welke inkomsten had u in 2022?

Inkomsten uit loondienst:  $\boxed{?}$ 

- in Nederland
- in het buitenland
- · fooien en andere inkomsten uit loondienst waarop geen loonheffing werd ingehouden

Pensioen en andere uitkeringen, zoals:

- · pensioen en afkoopsommen daarvan
- · uitkeringen, zoals AOW, bijstand, WW, WAO, WIA en Wajong
- · lijfrente en afkoopsommen daarvan
- · buitenlands pensioen en uitkeringen
- · arbeidsongeschiktheidsuitkeringen

Inkomsten uit overig werk, bijvoorbeeld: ?

- het rondbrengen van kranten of reclamefolders
- · bijverdiensten
- · een persoonsgebonden budget
- · als alfahulp
- als artiest of beroepssporter

Het gaat hier niet om inkomsten uit loondienst of winst uit onderneming.

Inkomsten uit het beschikbaar stellen van bezittingen aan een eigen bv of aan een onderneming van een fiscale partner

 $\vert$  ?

Ontvangen partneralimentatie, zoals:

- · het gebruik van de woning waarvan de ex-partner (mede-)eigenaar was
- · periodieke betalingen
- een afkoopsom

Teruggekregen bedragen en vergoedingen. U hebt deze bedragen in een eerdere aangifte afgetrokken.

### Woningen en andere onroerende zaken

A Cumulus

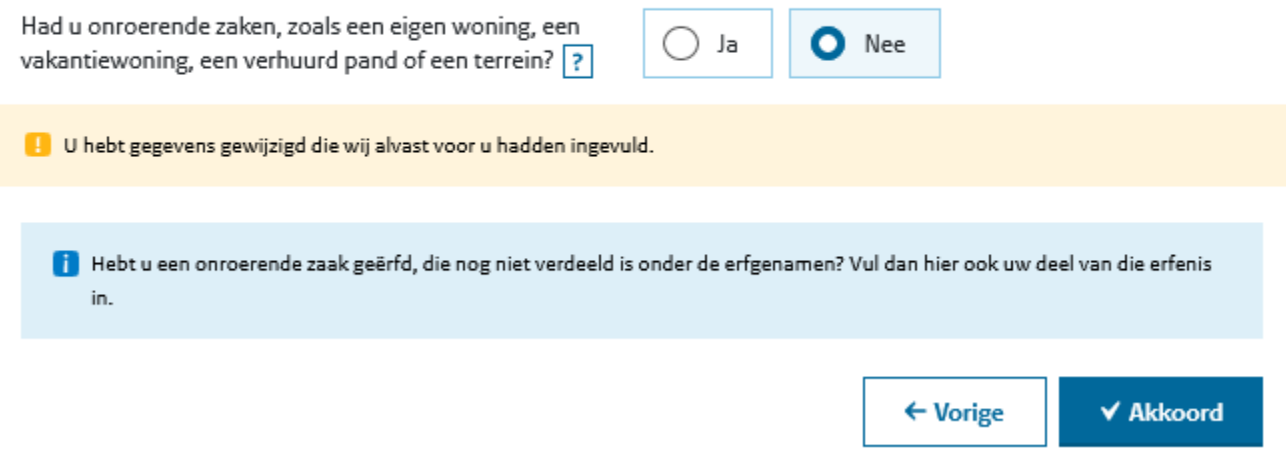

Ook wanneer u een bedrijfspand heeft, dan geeft u hier de bijbehorende antwoorden; het heeft verder geen invloed op de te berekenen belasting.

Beantwoord de vragen en klik indien nodig op een vraagteken voor meer informatie.

#### Bankrekeningen en andere bezittingen

A Cumulus

#### Welke bezittingen had u?

<sup>1</sup> Hebt u bezittingen geërfd (een geldbedrag valt ook hieronder), die nog niet zijn verdeeld onder de erfgenamen? Vink deze dan hier aan. Als het totaal van uw bezittingen inclusief het erfdeel meer is dan € 31.747 moet u ook het erfdeel invullen.

Bank- en spaarrekeningen

Aanmerkelijk belang (minimaal 5% van de aandelen, opties en winstbewijzen in een by of ny) [?]

Beleggingen: ?

- · beleggingsrekeningen, aandelen, obligaties, opties, winstbewijzen en dergelijke
- groene beleggingen

Kapitaalverzekeringen zoals:

- · kapitaalverzekeringen eigen woning
- · uitvaart- en overlijdensrisicoverzekeringen
- · kapitaalverzekeringen brede herwaardering, afgesloten vóór 2001

Bouwdepots. Naast uw hypotheek had u een rekening met een verbouwings- of nieuwbouwdepot. [?]

 $\overline{?}$ 

Contant geld. Alleen meer dan € 560. ?

Uitgeleend geld en andere vorderingen, zoals schenkingen op papier ?

Rechten op periodieke uitkeringen ?

Overige bezittingen, zoals: ?

- premiedepots voor lijfrente- of kapitaalverzekeringen
- · uw aandeel in het vermogen van een Vereniging van Eigenaren (VvE)
- · virtuele betaalmiddelen (bijvoorbeeld bitcoins)
- roerende zaken die u verhuurde of als belegging had
- · trustvermogen of een vergelijkbaar doelvermogen naar buitenlands recht
- · beperkt eigendom zoals vruchtgebruik van onroerende zaken als panden en natuurterreinen

De saldi van de bankrekeningen die u als zakelijke rekening(en) heeft aangemerkt staan al op uw balans in Acumulus bij Liquide middelen. Bij dit onderdeel kunt u per bankrekening aangeven of deze zakelijk is of niet. Wanneer u hier kiest voor Zakelijk, wordt het saldo niet meegeteld als prive-vermogen.

Als u een BV heeft dan moet hier het aandeel daarin ingevuld worden

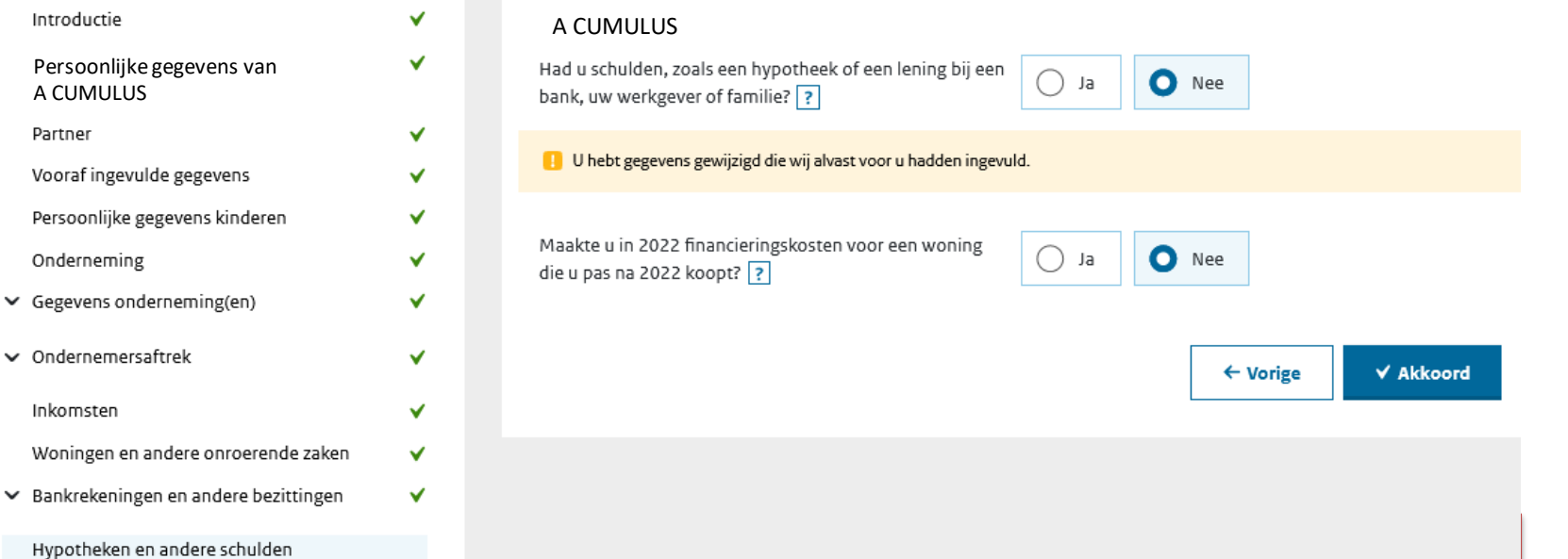

Hypotheken en andere schulden

Als u eerder in de aangifte Inkomstenbelasting 2022 hebt aangegeven dat u een eigen woning heeft, dan komt u nu ook de schermen tegen waar u de hypotheekschuld en betaalde rente kunt invullen.

Bij dit onderdeel geven wij in de presentatie en syllabus geen verdere uitleg.

Vul de vragen in en klik indien nodig op een vraagteken voor meer informatie.

### **Let op:**

heeft u als ondernemer een arbeidsongeschiktheidsverzekering (AOV) afgesloten? De door u betaalde premies voor deze voorziening mogen bij dit onderdeel ingevuld worden. Wanneer u na dienstverband of WW een vrijwillige

arbeidsongeschiktheidsverzekering bij UWV heeft afgesloten, dan vult u die betaalde premies ook bij dit onderdeel in.

Betaalde inleg voor broodfonds/schenkkring is niet aftrekbaar en mag hier dus niet ingevuld worden!

Als u deze kosten via uw zakelijke rekening heeft betaald, dan heeft u deze als het goed is in Acumulus als een privé-opname geboekt.

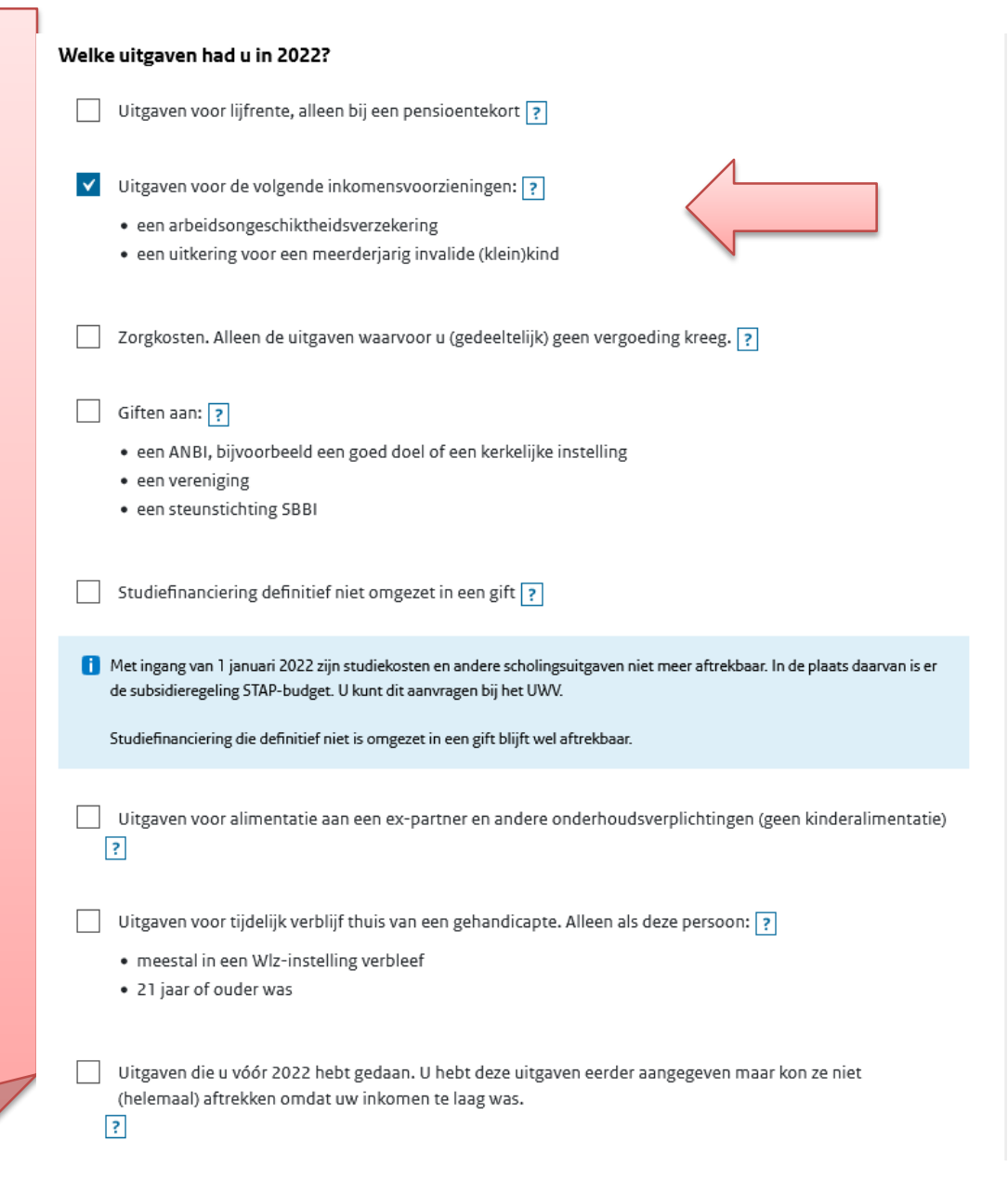

# Uitgaven voor andere inkomensvoorzieningen

#### **A CUMULUS**

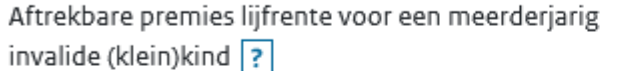

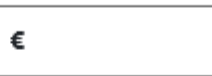

#### Premies voor een arbeidsongeschiktheidsverzekering

1. U mag alleen premies voor een arbeidsongeschiktheidsverzekering aftrekken die u zelf hebt afgesloten en betaalde.

Staat op uw maandelijkse salarisspecificatie dat de premie op uw brutoloon werd ingehouden? Bijvoorbeeld omdat uw werkgever een (collectieve) arbeidsongeschiktheidsverzekering voor u afgesloten heeft? Dan mag u de premie niet aftrek

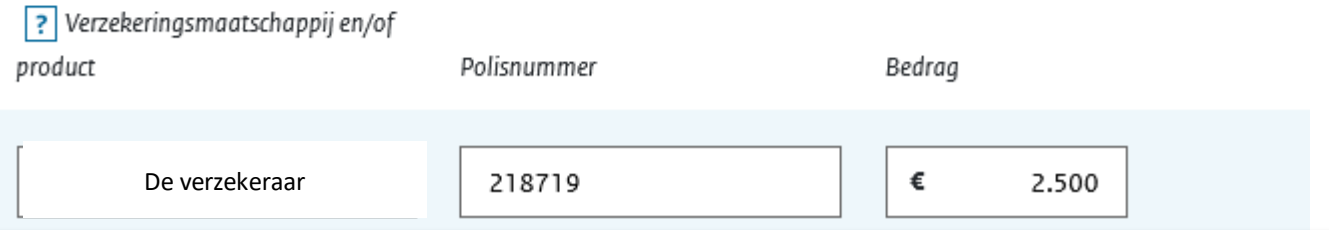

Als het goed is heeft u een overzicht van de verzekeringsmaatschappij gekregen met vermelding van de door u **betaalde** premies in 2022. Controleer het overzicht en vul de gegevens in.

Let op: mogelijk staan deze gegevens al voor-ingevuld door de belastingdienst. Controleer ze in dat geval voor de zekerheid.

Voorlopige aanslag 2022: als dit van toepassing is, dan zal dat zeer waarschijnlijk door de belastingdienst al zijn aangegeven bij de voor-ingevulde gegevens.

Alleen wanneer er eind 2022/begin 2023 nog een aangepaste voorlopige aanslag is aangevraagd, staan hier misschien niet de juiste bedragen.

Deze bedragen zijn van belang om te zien hoeveel er uiteindelijk nog betaald moet worden. Bij de uiteindelijke aanslag gaat de belasting dienst altijd uit van de werkelijke bedragen (dus de hier ingevulde bedragen hebben daar geen invloed op)

### Aanvullende vragen

A CUMULUS

#### Welke onderwerpen golden voor u in 2022?

- Voorlopige aanslag 2022 gehad. Dit kan zijn: ?
	- · een voorlopige aanslag inkomstenbelasting en premie volksverzekeringen
	- · een voorlopige aanslag Zorgverzekeringswet

Te verrekenen verliezen uit 2013 tot en met 2021 ?

Niet (volledig) verzekerd voor volksverzekeringen (AOW, Anw en Wlz) of Zorgverzekeringswet (Zvw). Dit komt voor als u:

#### $\overline{?}$

- (ook) in het buitenland werkt
- · deelvisser bent

Nettolijfrente of nettopensioen, afgekocht in 2021 ? Te conserveren inkomen, zoals aanspraken op pensioen of lijfrente die ondergebracht zijn in het buitenland [?]

Vermogen in een afgezonderd particulier vermogen, zoals een trust of een particulier fonds

Aftrek om dubbele belasting te voorkomen in 2022 en aftrek over buitenlandse inkomsten uit vorige jaren [?]

#### Over het volgende krijgt u ook aanvullende vragen:

Aanvragen uitspraak van de Belastingdienst V

# Voorlopige aanslagen 2022

### **A CUMULUS**

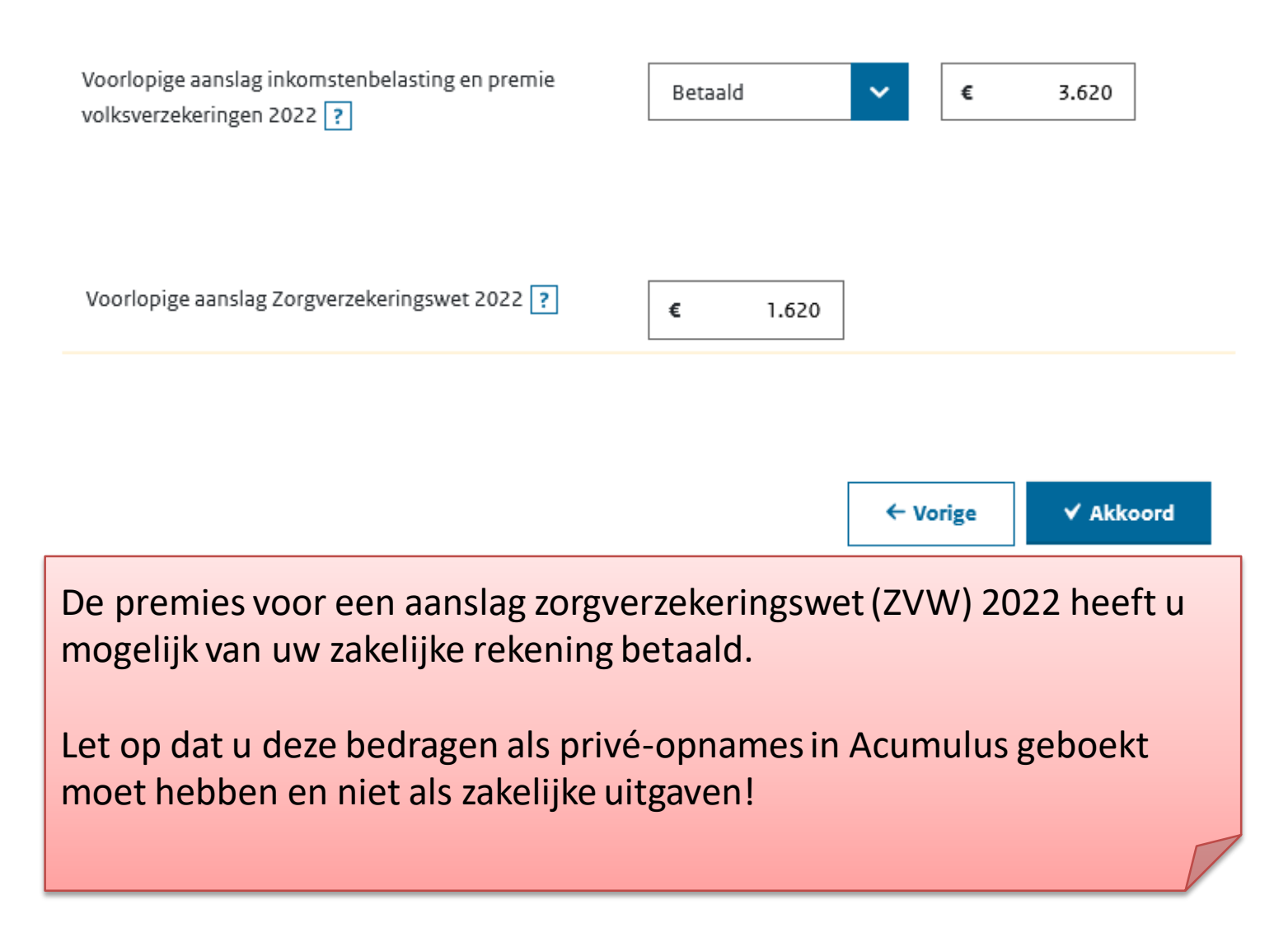

# Aanvragen uitspraak van de Belastingdienst

A CUMULUS

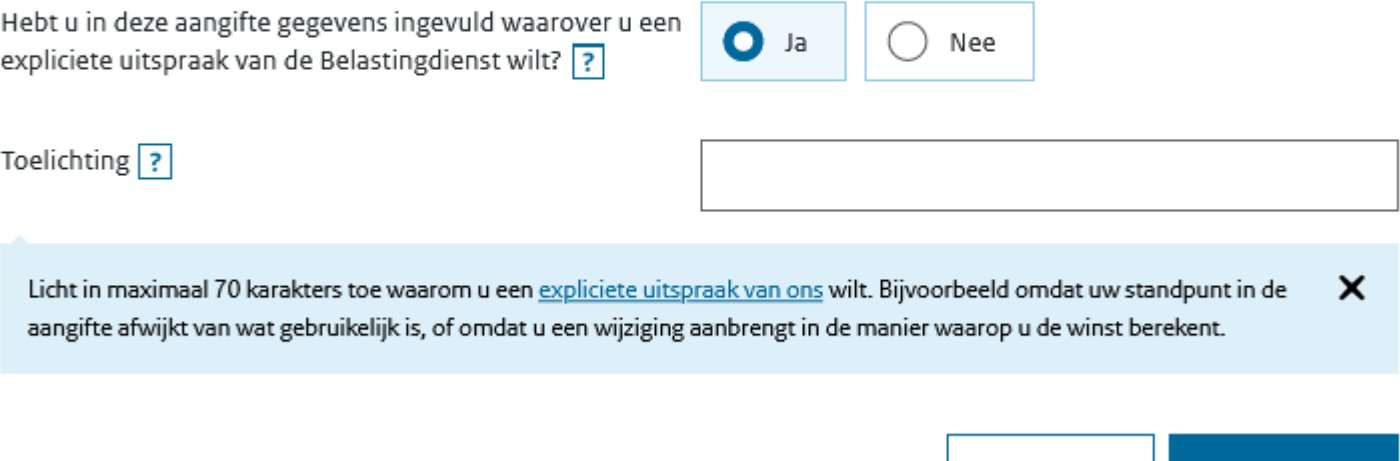

Meestal beantwoordt u deze vraag met **Nee**.

U kiest alleen **Ja** als u een expliciete uitspraak wilt over gegevens die u in uw aangifte heeft ingevoerd. U kunt vervolgens een toelichting geven en uw aangifte wordt dan gecontroleerd en beoordeeld.

 $\leftarrow$  Vorige

**√ Akkoord** 

Een goed alternatief is het aanvragen van "vooroverleg" [https://www.belastingdienst.nl/wps/wcm/connect/bldcontentnl/themaoverstijgend/programmas\\_en\\_formulieren/verzoek-vooroverleg](https://www.belastingdienst.nl/wps/wcm/connect/bldcontentnl/themaoverstijgend/programmas_en_formulieren/verzoek-vooroverleg)

### Overzicht belasting en inkomen

#### A CUMULUS

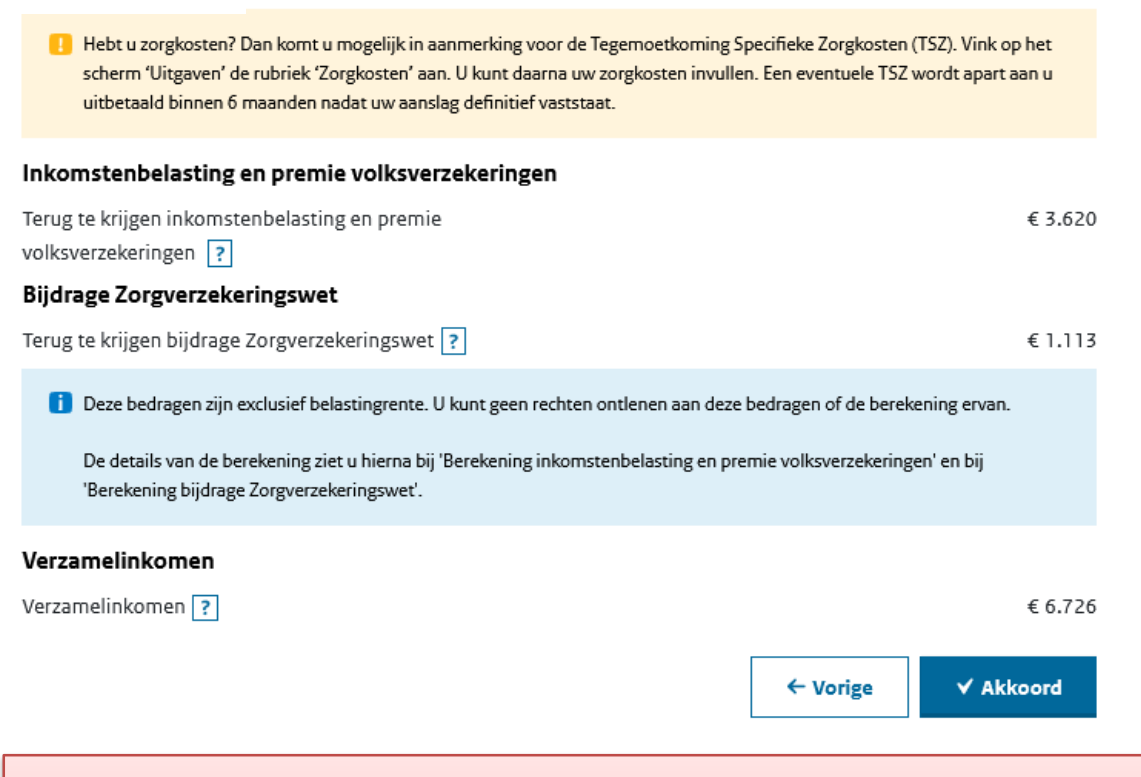

Hier ziet u een overzicht met het verschil tussen wat er uiteindelijk betaald of ontvangen kan worden en wat er via de voorlopige aanslagen al is betaald of ontvangen.

Tip: als u veel geld terug verwacht, en u wilt niet wachten tot de aanslag die u doorgaans in mei/juni verwacht, dan kunt u alsnog een voorlopige aanslag aanvragen. Die wordt doorgaans heel snel (binnen 4-8 weken) opgelegd, dus dan hebt u het geld eerder op de rekening.

# Tot wanneer kan ik een voorlopige aanslag aanvragen of wijzigen?

Wilt u weten tot wanneer u een voorlopige aanslag kunt aanvragen of wijzigen? Dat ligt eraan of u aangifte inkomstenbelasting moet doen over het jaar waarover u de voorlopige aanslag wilt aanvragen of wijzigen.

### Ik moet aangifte doen

U kunt een voorlopige aanslag aanvragen of wijzigen tot de uiterste datum waarop uw aangifte binnen moet zijn bij de Belastingdienst. Die datum staat op uw aangiftebrief.

Heeft u uitstel gekregen voor uw aangifte? Dan is de uitsteldatum ook de uiterste datum dat u een voorlopige aanslag kunt aanvragen of wijzigen.

### Ik hoef geen aangifte te doen

U kunt een voorlopige aanslag aanvragen of wijzigen tot 1 mei ná het jaar waarover u de voorlopige aanslag wil aanvragen of wijzigen. Voor 2022 is dat dus tot 1 mei 2023.

Er volgen nu enkele schermen met de berekening van de te verwachten aanslagen Inkomstenbelasting en premie ZVW 2022.

# A CUMULUS**D** U ziet de berekening van de inkomstenbelasting en premie volksverzekeringen die u terugkrijgt. Klik op een regel om de details te bekijken. Terug te krijgen ? € 3.620 Inkomen Box 1: werk en woning  $\boxed{?}$ € 6.726 Verzamelinkomen<sup>?</sup> € 6.726 Berekening belasting en premie . Inkomstenbelasting ? € 633 Premie volksverzekeringen ? € 1.859 ډا € 2.492  $\epsilon$  Heffingskortingen  $\boxed{?}$ € 2.492 دا € 2.492 € 0 Totaal inkomstenbelasting en premie volksverzekeringen ?

Berekening inkomstenbelasting en premie volksverzekeringen

■ Het totaal van de inkomstenbelasting en premie volksverzekeringen dat u zou moeten betalen is lager dan of gelijk aan €48. Dit betekent dat u niets hoeft te betalen. De betaalde voorlopige aanslag van € 3.620 krijgt u terug.

Klik op een pijltje bijvoorbeeld voor **Box 1: werk en woning** om de toelichting voor de berekening uit te klappen.

Klik op Bekijk voor de uitleg bij een bedrag.

Als u recht heeft op zelfstandigenaftrek (en mogelijk startersaftrek) dan ziet u dit staan bij het veld Ondernemersaftrek.

### Terug te krijgen ? € 3.620 Inkomen  $\sim$  Box 1: werk en woning ? € 6.726 Inkomsten uit werk en woning Winst uit onderneming  $\boxed{?}$  $\sum$  Bekijk € 17.743 Investeringsregelingen Acumulus & Co  $\boxed{?}$  > Bekijk €704 Ondernemersaftrek ?  $\sum$  Bekijk € 6.310 Mkb-winstvrijstelling (14% van € 10.729) ? € 1.503 جا Subtotaal € 8.517 € 9.226 Belastbare winst uit onderneming ? Uitgaven voor inkomensvoorzieningen ? € 2.500  $\blacktriangleright$  Bekijk Totaal inkomsten uit werk en woning دا € 2.500 Totaal box 1: werk en woning ? € 6.726

# Berekening inkomensafhankelijke bijdrage Zorgverzekeringswet (Zvw) A CUMULUS1 U ziet de berekening van uw bijdrage-inkomen voor de Zorgverzekeringswet (Zvw). Op basis van dit inkomen wordt uw inkomensafhankelijke bijdrage Zorgverzekeringswet berekend. Terug te krijgen  $\boxed{?}$ € 1.113 Inkomen U Bijdrage-inkomen Zorgverzekeringswet  $\boxed{?}$ €9.226 Berekening inkomensafhankelijke bijdrage Zorgverzekeringswet Verschuldigde inkomensafhankelijke bijdrage Zorgverzekeringswet: 5,50% van € 507 € 9.226 ? Betaald via voorlopige aanslag ? € 1.620  $€ -1.113$ Totaal inkomensafhankelijke bijdrage Zorgverzekeringswet ?

Wij denken dat bij dit scherm geen verdere uitleg nodig is.

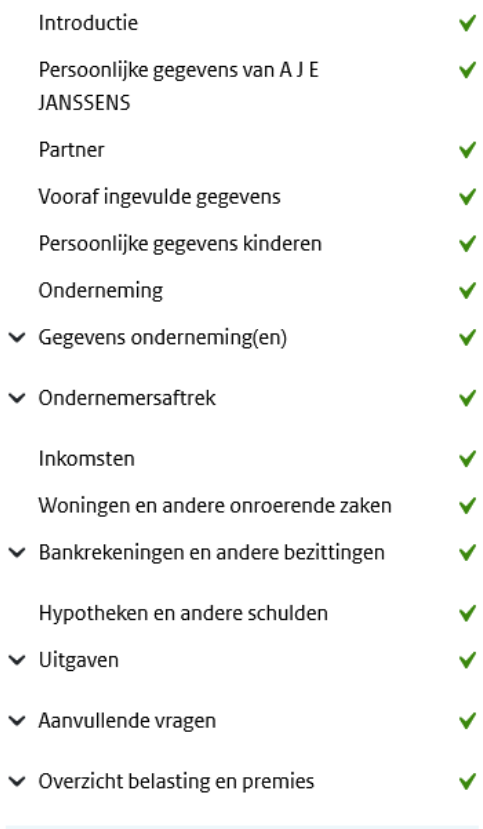

Naar verzenden

Naar verzenden

### A CUMULUS

#### Nu verzenden

Klik op 'Opslaan en naar verzenden' als u de aangifte van AJ E JANSSENS hebt ingevuld en nu wilt ondertekenen en verzenden.

#### Later verzenden

Wilt u de aangifte later verzenden? Klik dan op 'Opslaan en afsluiten'. Uw gegevens worden dan bewaard op Mijn Belastingdienst. Als u later opnieuw inlogt, kunt u uw aangifte eventueel wijzigen of aanvullen en verzenden.

> ← Vorige Opslaan en afsluiten

√ Opslaan en naar verzenden

# **HET INVULLEN VAN DE AANGIFTE IS KLAAR!**

# Klik op **Opslaan en naar verzenden** en zorg dat u uw DigiD codes bij de hand heeft.

Tip: slaap er een nachtje over en loop alles de volgende dag nog een keer door. Overigens kan een verstuurde aangifte altijd weer geopend, aangepast en opnieuw verstuurd worden. Zo lang er nog geen aanslag is opgelegd, wordt alleen de laatste inzending door de belastingdienst in behandeling genomen.

# Klik op **Inloggen met DigiD**.

U komt vervolgens in een beveiligde omgeving waar u met behulp van uw DigiDcodes de aangifte kunt ondertekenen en verzenden.

Als u ook voor uw partner verzendt, let dan goed op dat er twee keer opnieuw ingelogd moet worden.

Controleer of de aangifte daadwerkelijk verzonden is!

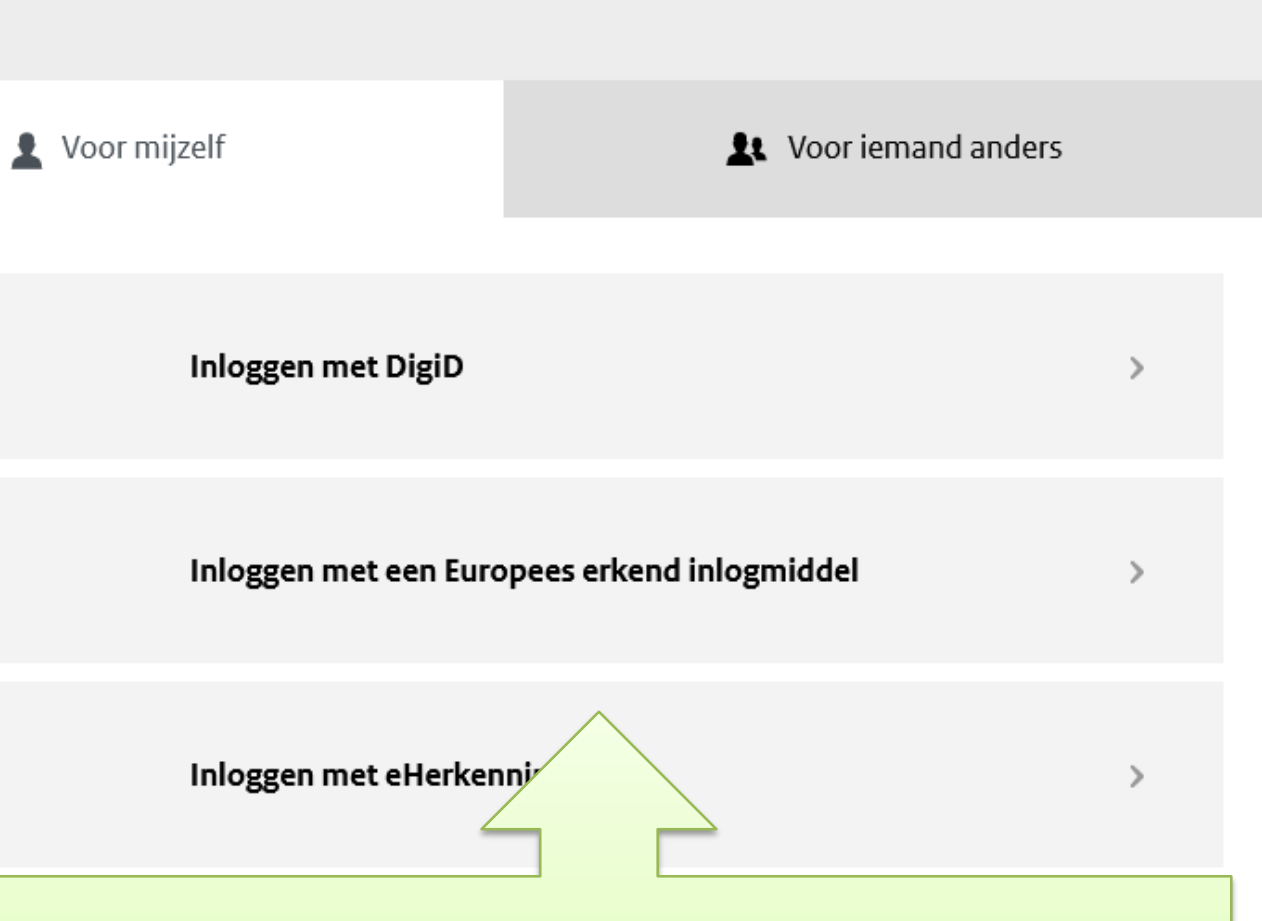

De aangifte inkomstenbelasting 2022 is klaar.

We gaan in de presentatie / syllabus verder met schermen voor een vennoot in een VOF (samenwerkingsverband).

#### Kapitaal- en winstaande in het samenwerkingsverband Aangifte inkomstenbelasting 2022 Acumulus & Co Introductie U **Security** Specificeer het kapitaal- en winstaandeel in de vennootschap onder firma, maatschap of ander samenwerkingsverband. Persoonlijke gegevens van A Cumulus Kapitaalaandeel Vooraf ingevulde gegevens A CUMULUS Persoonlijke gegevens kinderen Kapitaalaandeel einde boekjaar volgens € Onderneming samenwerkingsovereenkomst ? ▲ Gegevens onderneming(en) Overig kapitaalaandeel einde boekjaar ? A Acumulus & Co € Winst-en-verliesrekening Na het invullen van de € Totaal kapitaalaandeel einde boekjaar Balans: activa balans (Activa en Balans: passiva Samenwerkingsverband Passiva) komt u een Kapitaalaandeel begin boekjaar ? Kleinschaligheidsinvesteringsaftrek € onderdeel tegen dat Privéonttrekkingen en -stortingen heet Vrijgestelde winstbestanddelen Winstaandeel Niet-aftrekbare kosten en lasten **Samenwerkingsverband** A J E JANSSENS Wijzigingen in toelaatbare reserves Winstberekening Vergoeding voor arbeid ? €  $\triangleright$  Ondernemersaftrek Inkomsten ◡ Overige vergoedingen ? € Woningen en andere onroerende zaken ► Bankrekeningen en andere bezittingen Verdeling restant winst ? € Hypotheken en andere schulden  $\vee$  Uitgaven € Totaal winstaandeel

Meestal heeft u als VOF per vennoot een kapitaalrekening aangemaakt in Acumulus.

Kapitaalaandeel begin boekjaar = Saldo kapitaalrekening op 1 januari

Kapitaalaandeel einde boekjaar = Saldo kapitaalrekening op 31 december

Mocht u geen gebruik maken van kapitaalrekeningen dan neemt u per vennoot het betreffende deel van het Eigen vermogen aan begin en einde boekjaar.

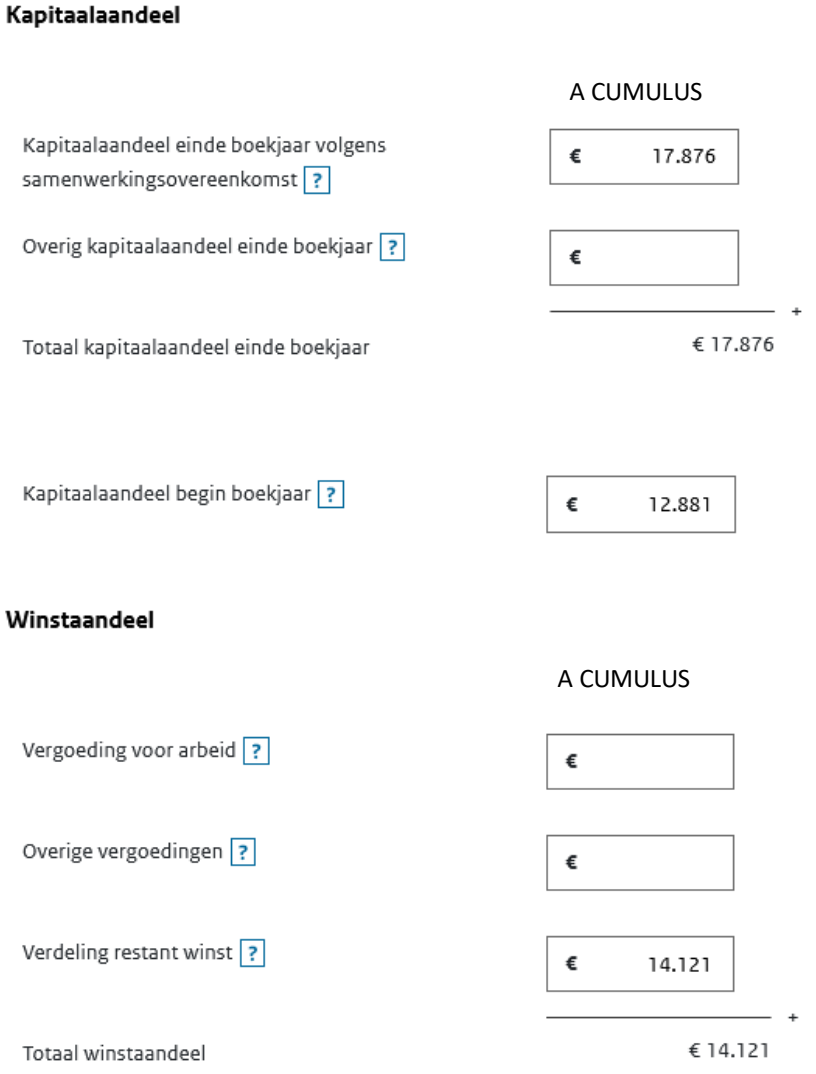

We hebben hier gekozen voor 50/50 verdelen van de winst (totaal was 28243)

In principe is het niet belangrijk in welke van de 3 vakken de winst wordt ingevuld.

Kijk naar bijlage 2 van de Jaarrekening 2022: kleinschaligheidsinvesterings-aftrek.

De vennoten van een VOF mogen onderling afspreken wie van de vennoten welk deel van de aftrek claimt. Als het in totaal maar niet meer dan de totale investering is  $\odot$ 

De drempel van € 2400 geldt voor het totale investeringsbedrag, niet voor het aandeel in de investering per vennoot.

Let op: Acumulus geeft vervoermiddelen ook aan in deze bijlage. Er zijn echter diverse voorwaarden aan verbonden om te bepalen of een vervoermiddel voor de kleinschaligheidsaftrek (KIA) in aanmerking komt.

Als u van mening bent dat uw vervoermiddel voor de KIA in aanmerking komt, dan kunt u dit hier invullen. Als het vervoermiddel niet aan de voorwaarden voldoet dan kunt u deze investering weglaten, zonder in Acumulus iets te hoeven wijzigen.

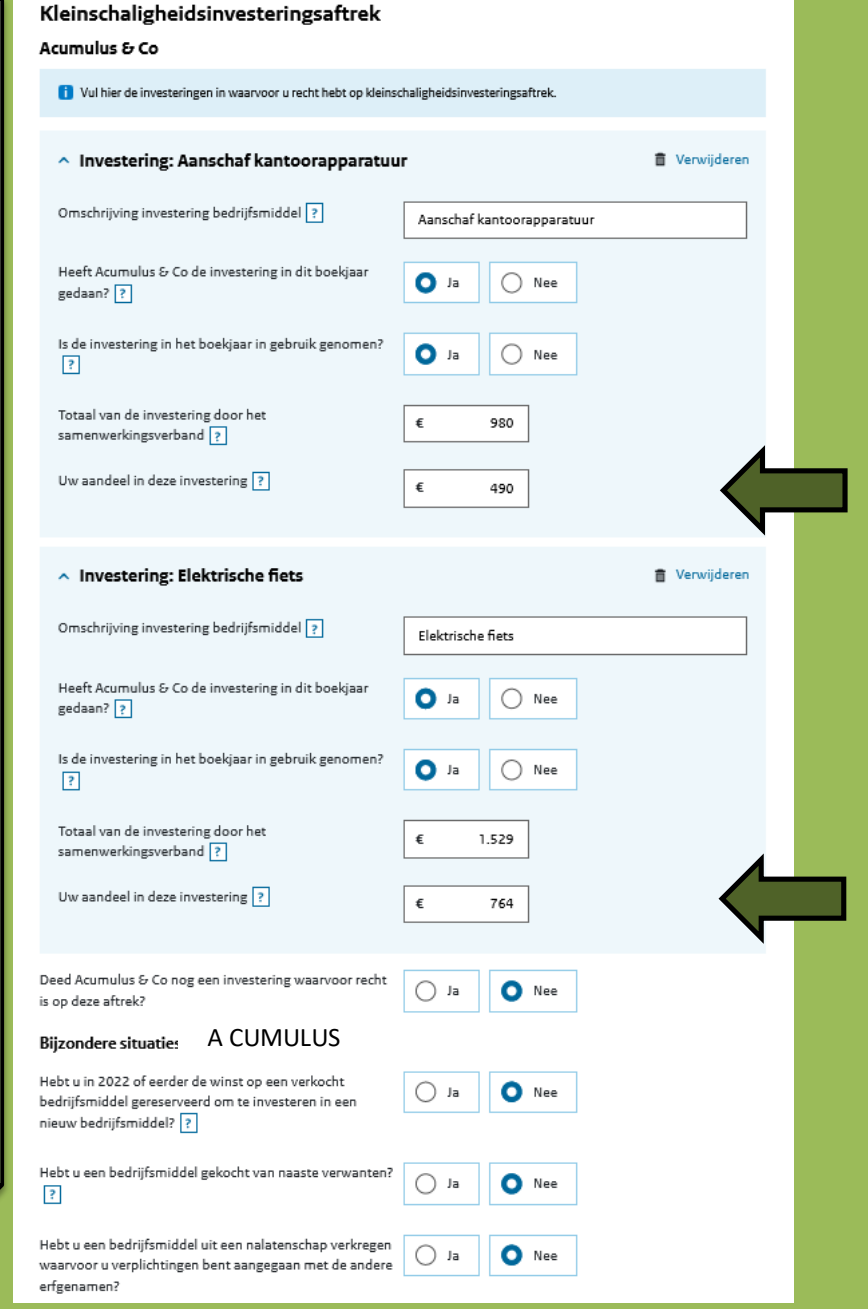

## **Willekeurige afschrijvingen**

### Acumulus en Co

T Vul hier alleen de willekeurige afschrijvingen in van u. Vul hier dus niet de willekeurige afschrijvingen van derden in.

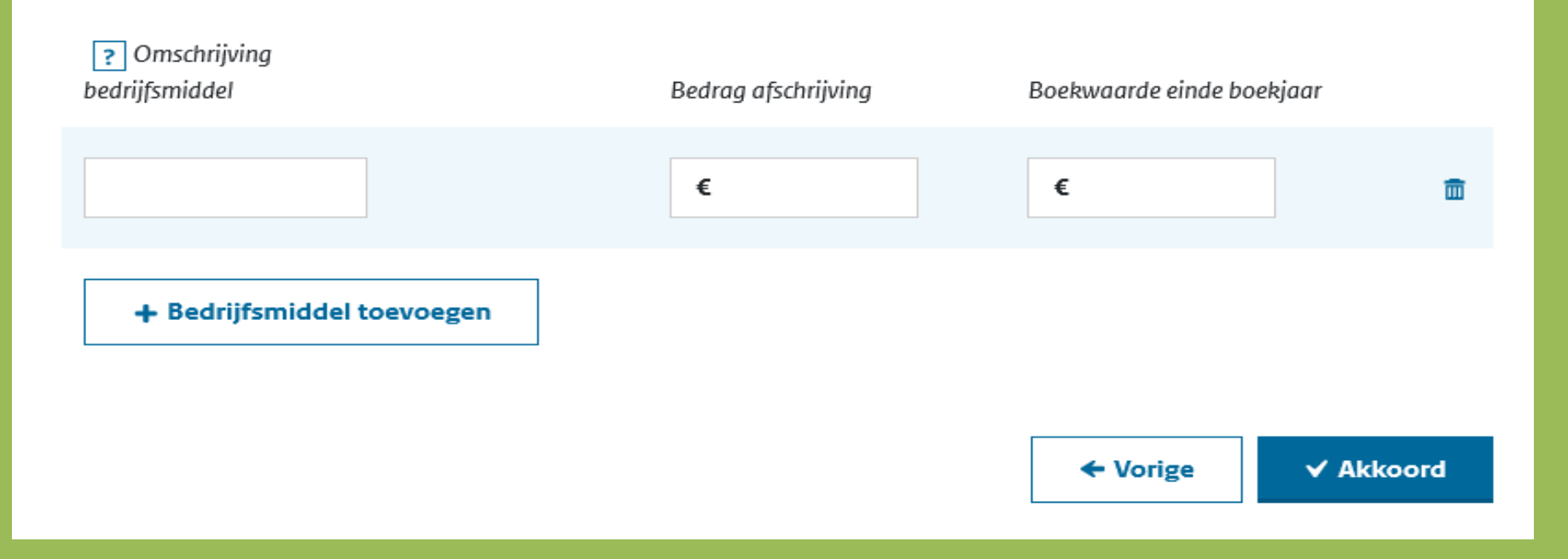

Kijk naar bijlage 3 van de Jaarrekening 2022: **Willekeurige afschrijvingen**

U moet goed naar het overzicht kijken en ZELF bepalen welke afschrijving willekeurig is geweest. Het kan zijn dat de ene vennoot wel recht heeft op willekeurig afschrijven en de andere vennoot niet.

In de praktijk is vaak alleen sprake van willekeurige afschrijving bij **startende ondernemers**.

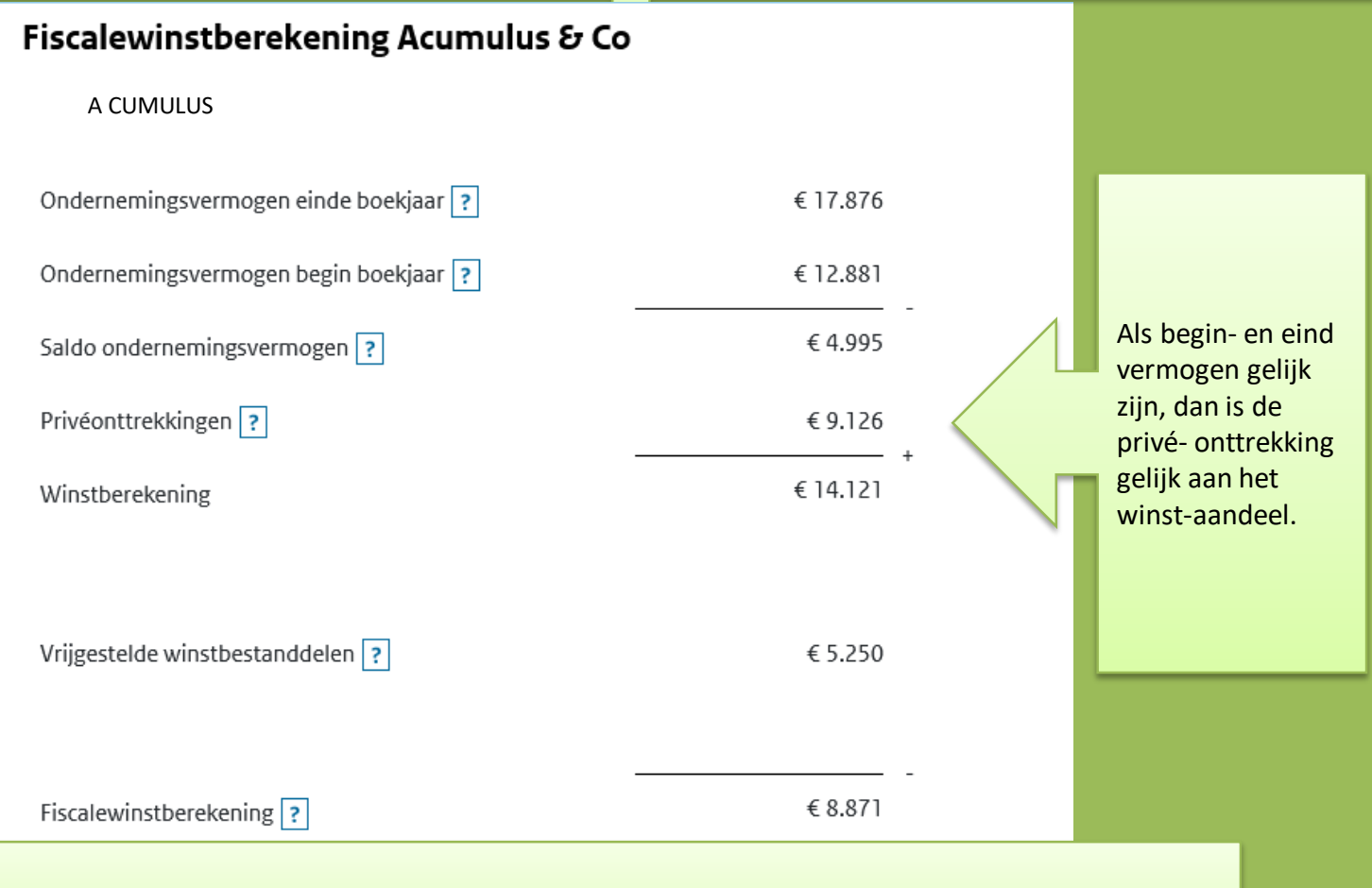

Eindvermogen – beginvermogen – winst = privé onttrekking/storting 17.876 – 12.881 – 14.121 = - 9.126 (negatief bedrag is onttrekking)

**Let op: Winstberekening en Fiscalewinstberekening moeten gelijk zijn; anders kan de aangifte niet verstuurd worden.**

# Extra bijlage: Schermafdruk via Overzichten > Balans 2022 (+ vinkje bij "Toon Inhoud")

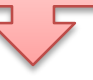

#### **Activa (middelen & bezittingen)**

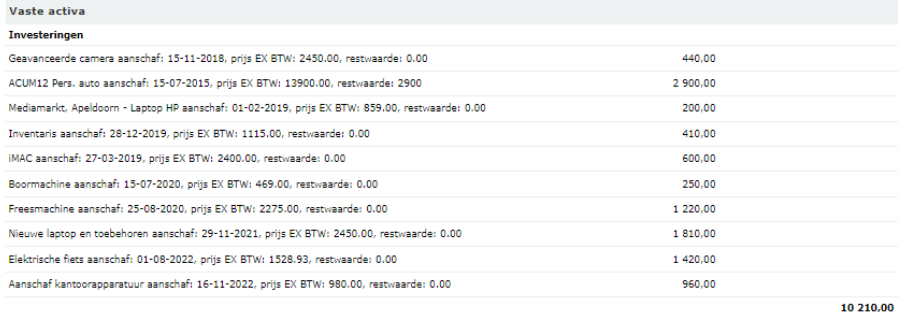

#### **Passiva (financiering)**

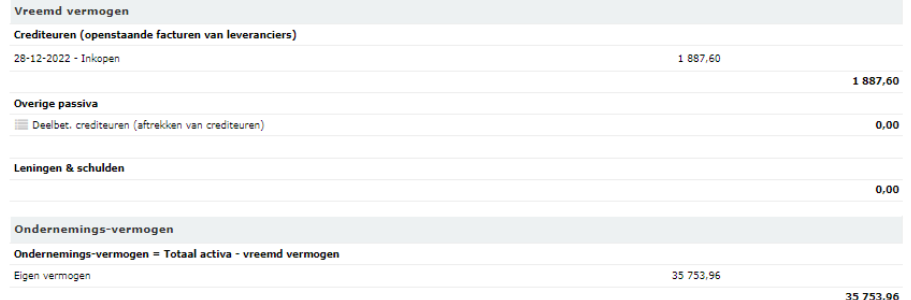

#### Vlottende activa

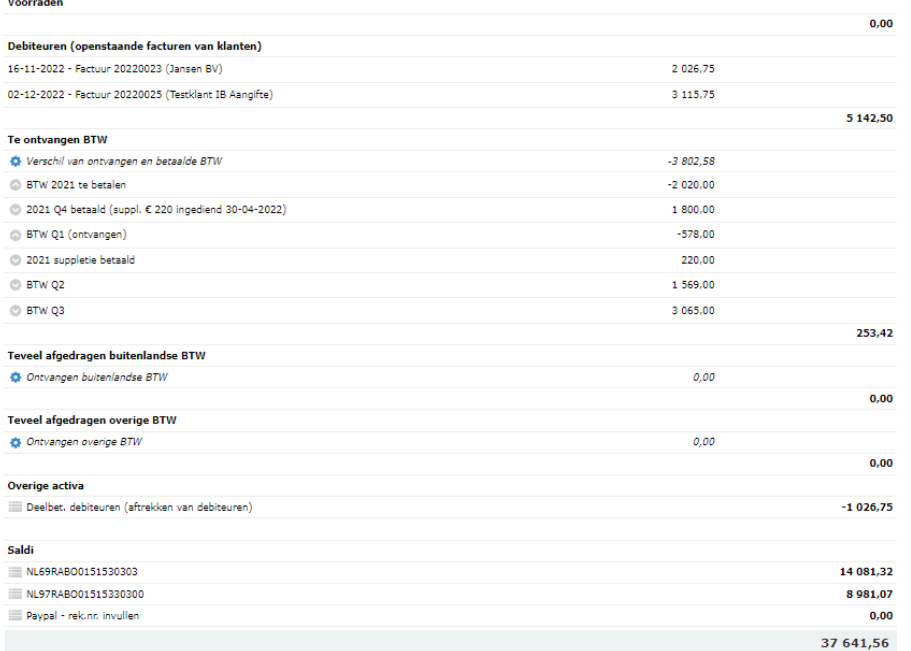